# МИНИСТЕРСТВО НАУКИ И ВЫСШЕГО ОБРАЗОВАНИЯ РОССИЙСКОЙ ФЕДЕРАЦИИ ФЕДЕРАЛЬНОЕ ГОСУДАРСТВЕННОЕ БЮДЖЕТНОЕ ОБРАЗОВАТЕЛЬНОЕ УЧРЕЖДЕНИЕ ВЫСШЕГО ОБРАЗОВАНИЯ

«**Рязанский государственный университет имени С.А. Есенина**»

Утверждаю Декан факультета социологии и управления

 $\frac{f}{f}$  П.Е. Кричинский

# **РАБОЧАЯ ПРОГРАММА ДИСЦИПЛИНЫ**

### ИНФОРМАЦИОННЫЕ ТЕХНОЛОГИИ В ПРОФЕССИОНАЛЬНОЙ ДЕЯТЕЛЬНОСТИ

### **Уровень основной профессиональной образовательной программы**

магистратура

**Направление подготовки** 44.04.01 Педагогическое образование

**Направленность (профиль) подготовки:** Педагогика высшей школы **Форма обучения** очная

**Сроки освоения ОПОП** нормативный 2 года

**Факультет** социологии и управления

**Кафедра** педагогики и менеджмента в образовании

Рязань, 2018

### **ВВОДНАЯ ЧАСТЬ**

### 1. ЦЕЛИ ОСВОЕНИЯ УЧЕБНОЙ ДИСЦИПЛИНЫ

Целями освоения учебной дисциплины «Информационные технологии в профессиональной деятельности» являются формирование у студентов общекультурных и профессиональных компетенций в области:

- − информационной культуры, информационного общества;
- − овладения понятиями информатизации и информационными процессами;
- − интеграции социологии, экономики и информатики;
- − методов и способов защиты информации
- − научно-исследовательской работы
- − способов и методов применения ИТ в профессиональной деятельности.

2. МЕСТО УЧЕБНОЙ ДИСЦИПЛИНЫ В СТРУКТУРЕ ОПОП ВУЗА

2.1. Учебная дисциплина «Информационные технологии в профессиональной деятельности» относится к базовой части Блока 1.

2.2. Для изучения данной учебной дисциплины необходимы следующие предшествующие дисциплины:

- «Информатика»

В результате освоения ОПОП бакалавриата обучающийся должен овладеть следующими результатами обучения по дисциплине :

2.3. Перечень последующих учебных дисциплин, для которых необходимы знания, умения и навыки, формируемые данной учебной дисциплиной:

- − Научно-исследовательская работа (с семинаром)
- − Преддипломная практика

#### 2.4 Перечень планируемых результатов обучения по дисциплине, соотнесенных с планируемыми результатами освоения основной профессиональной образовательной программы

Изучение данной учебной дисциплины направлено на формирование у обучающих общекультурных и профессиональных (ПК) компетенций:

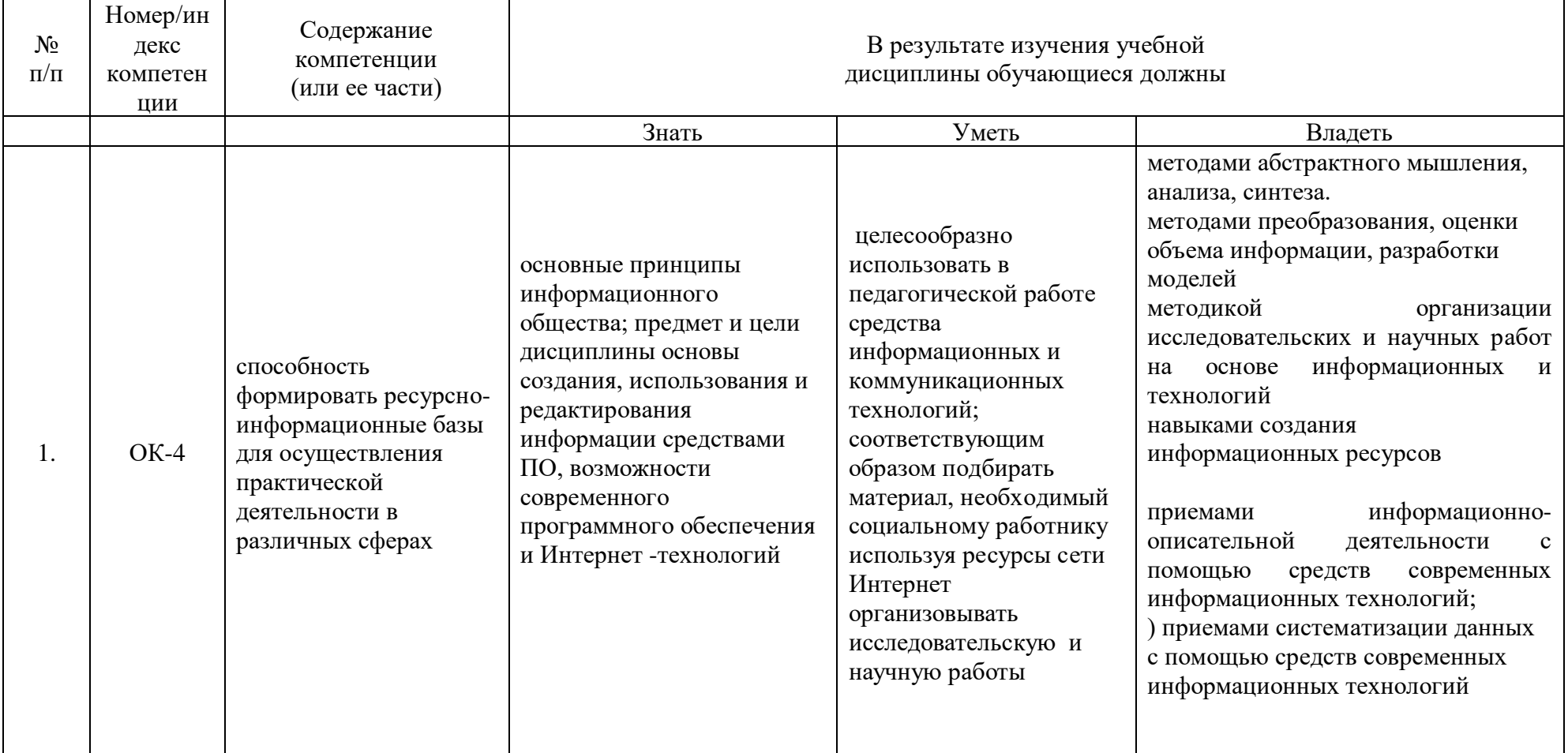

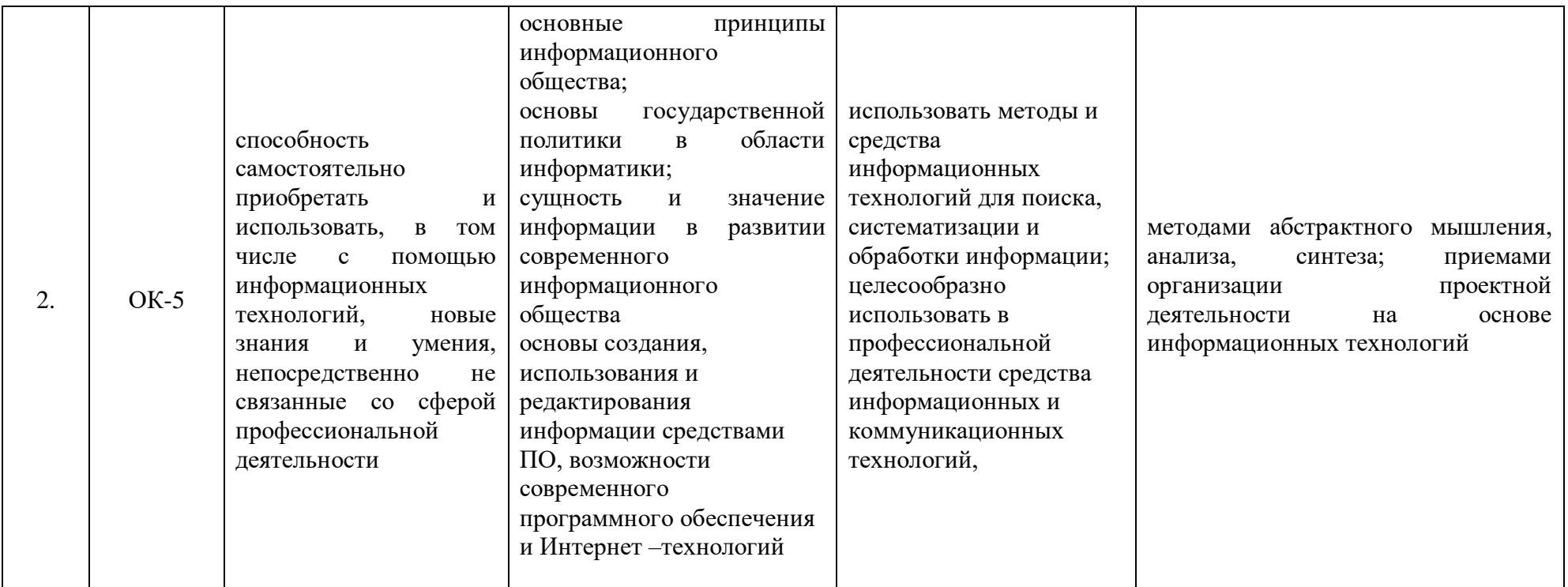

# 2.5 Карта компетенций дисциплины.

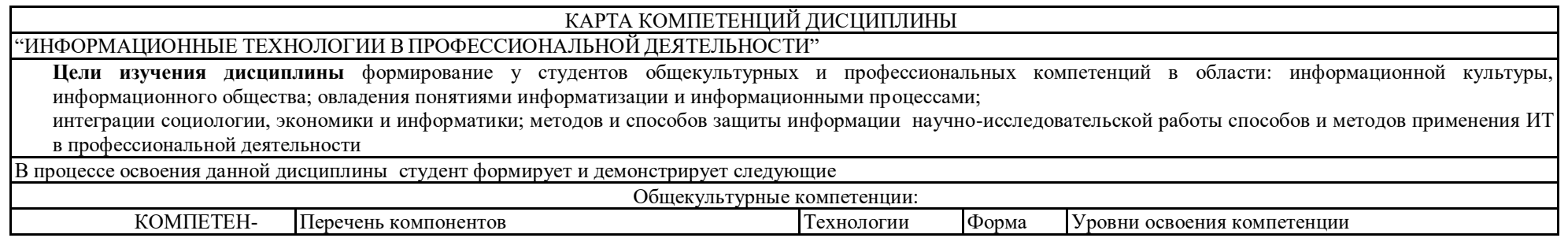

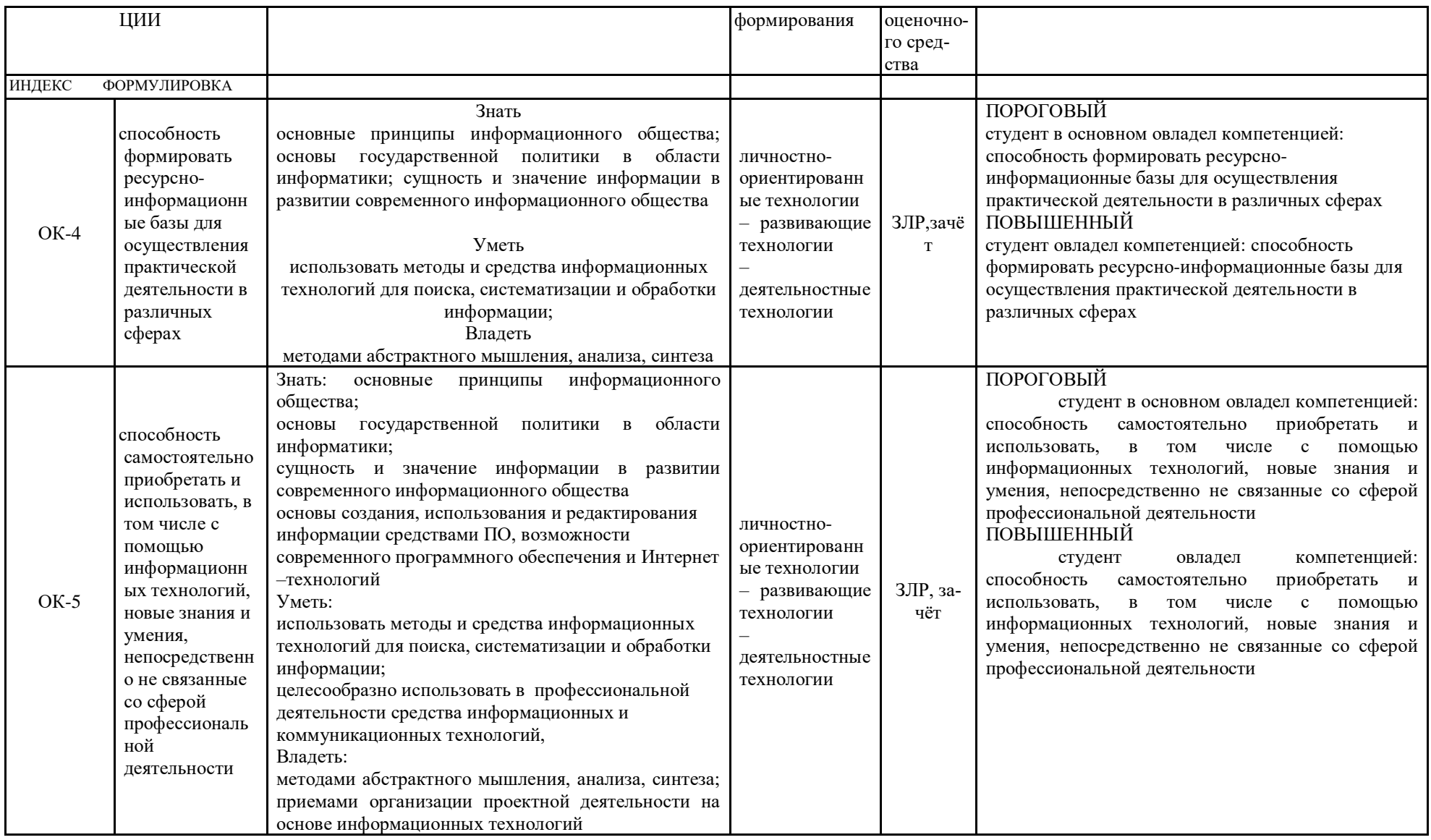

## **ОСНОВНАЯ ЧАСТЬ**

# **1.** ОБЪЕМ УЧЕБНОЙ ДИСЦИПЛИНЫ И ВИДЫ УЧЕБНОЙ РАБОТЫ

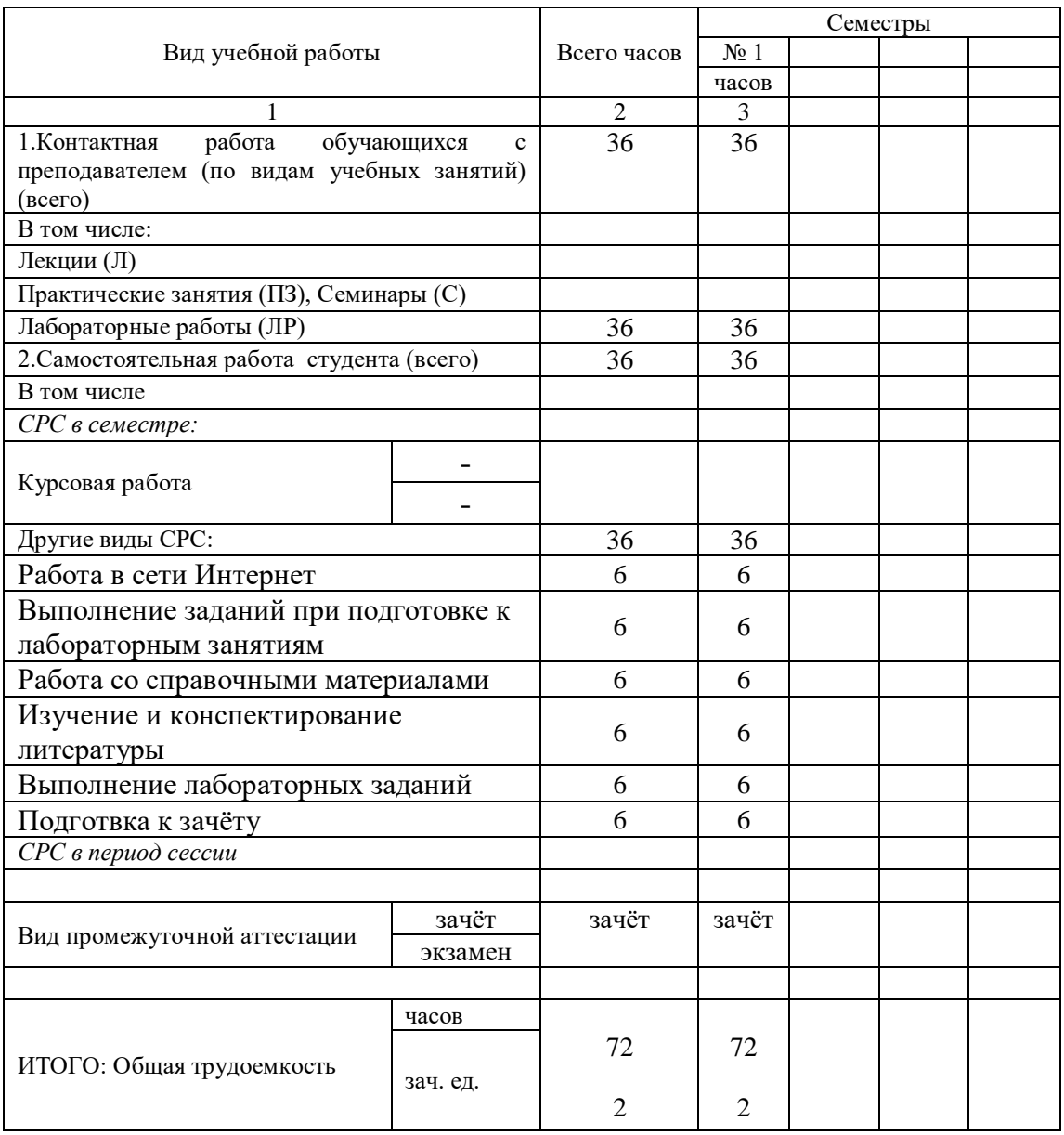

# **2.** СОДЕРЖАНИЕ УЧЕБНОЙ ДИСЦИПЛИНЫ

### 2.1. Содержание разделов учебной дисциплины

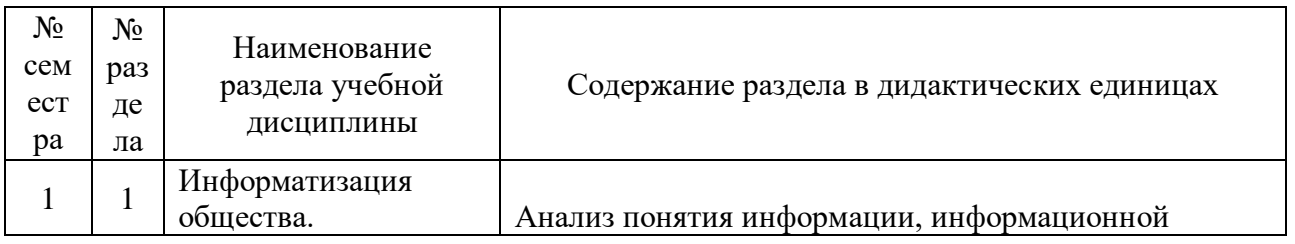

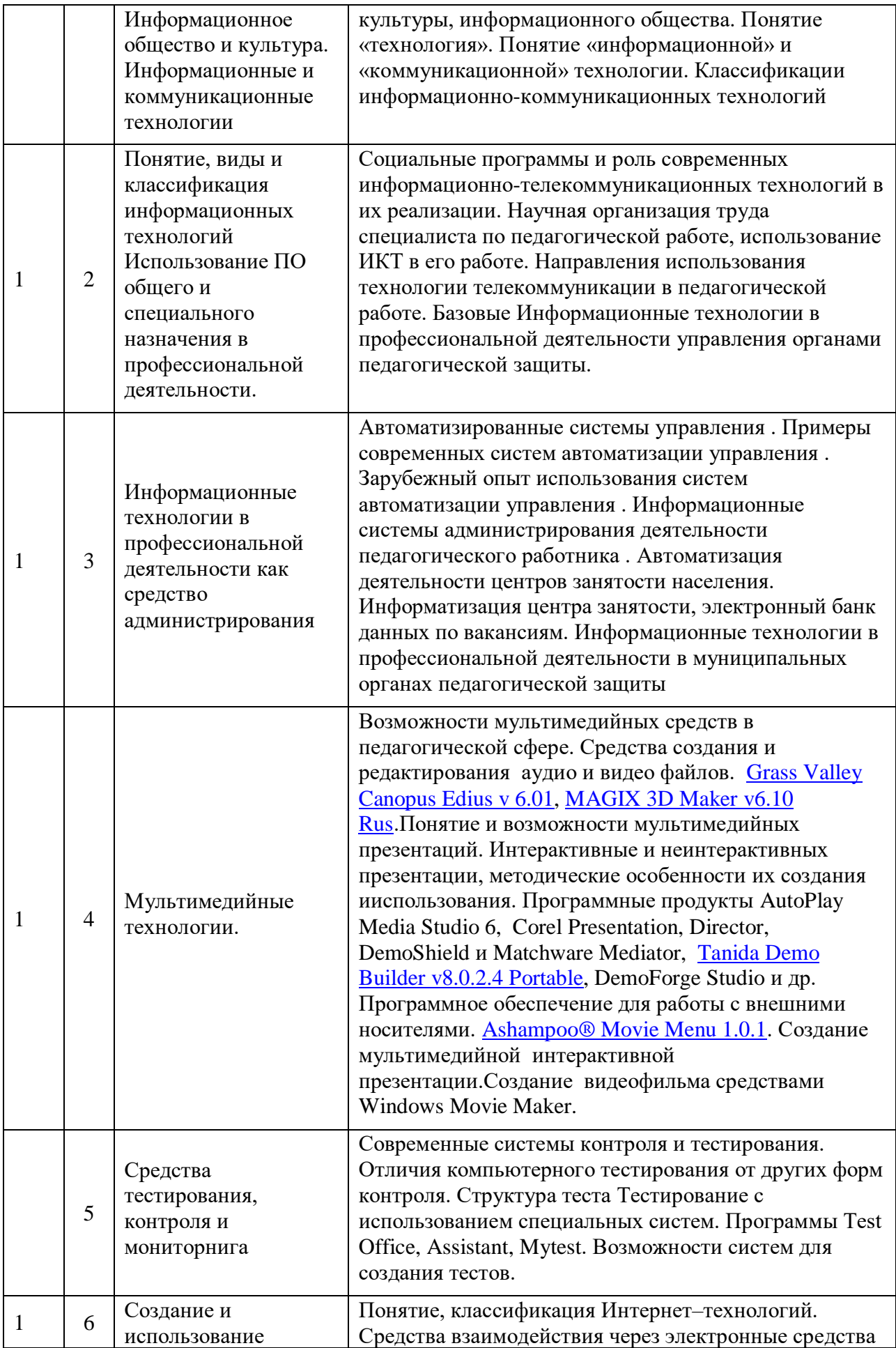

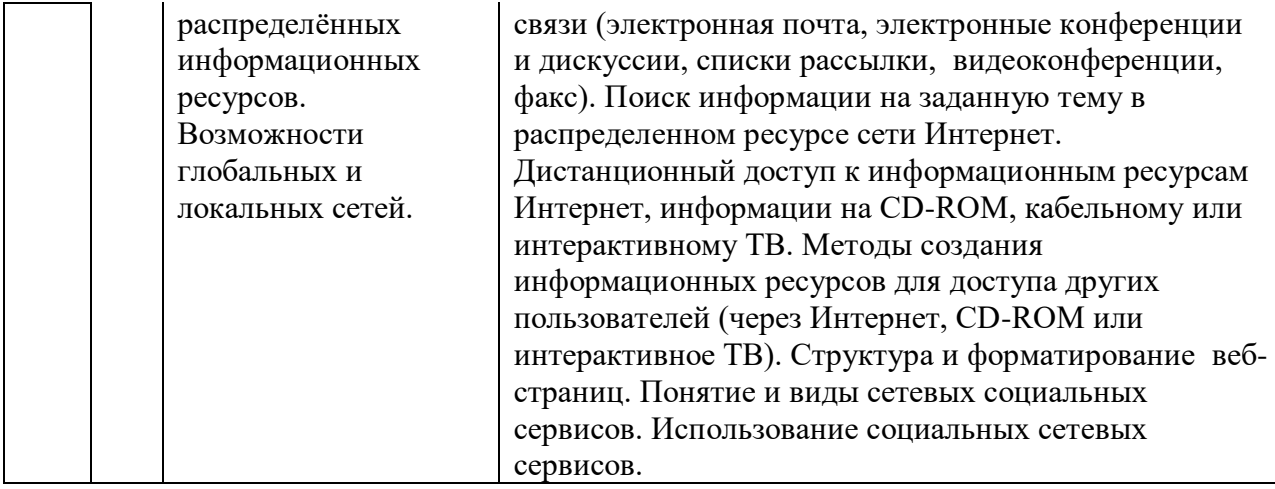

## 2.2Разделы учебной дисциплины, виды учебной деятельности и формы контроля

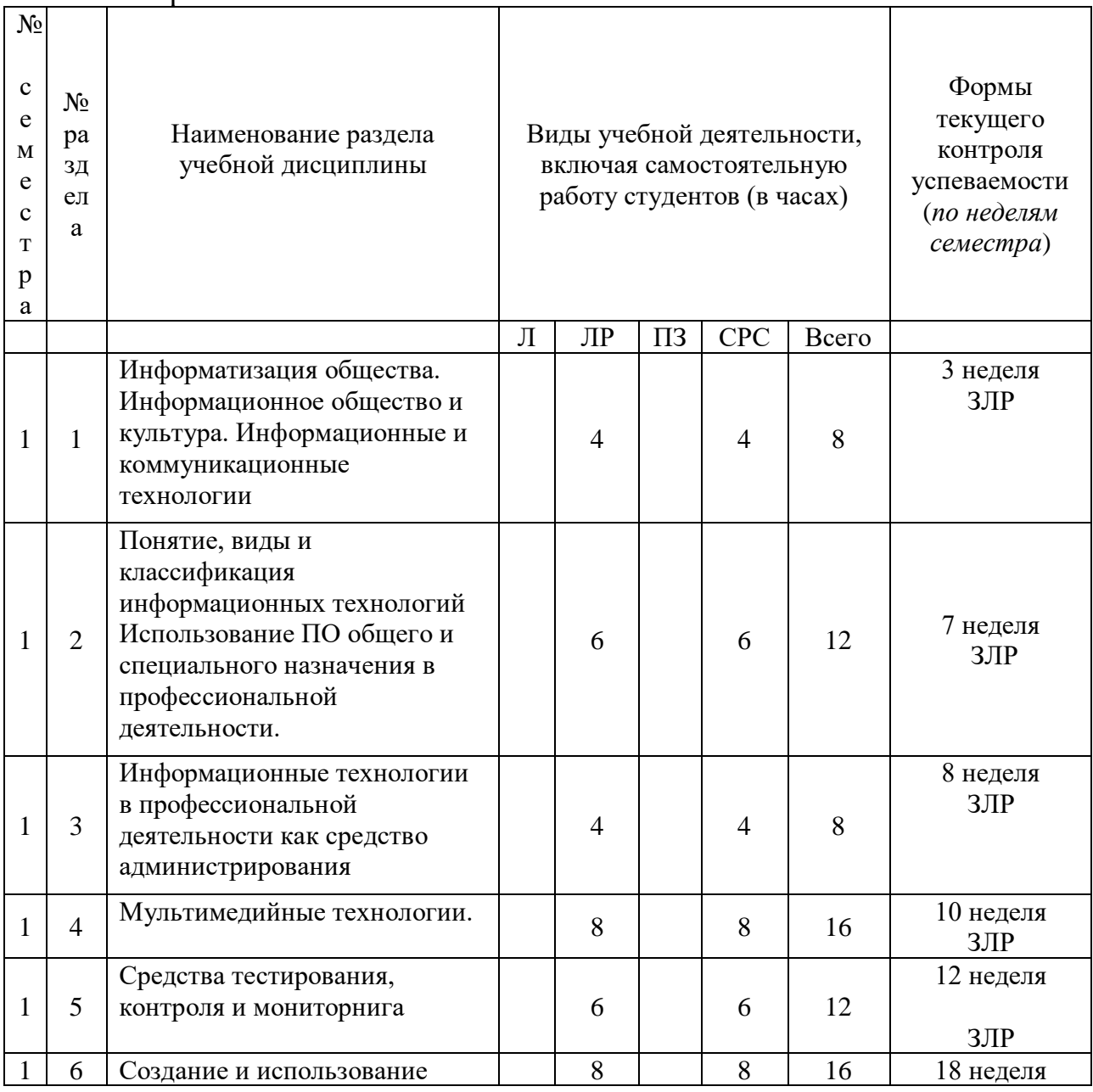

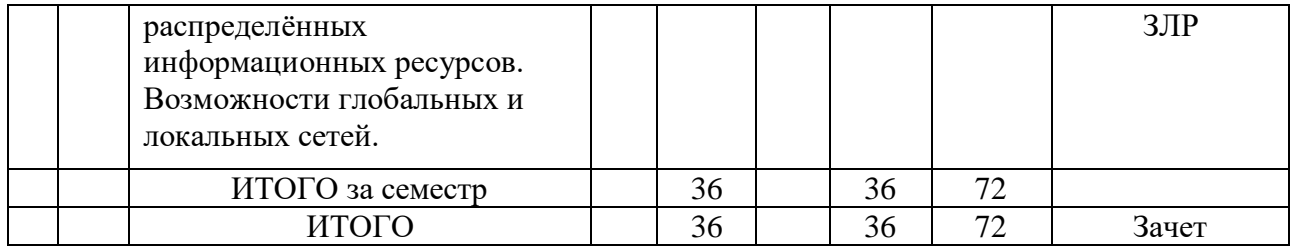

#### 2.3 Лабораторные работы

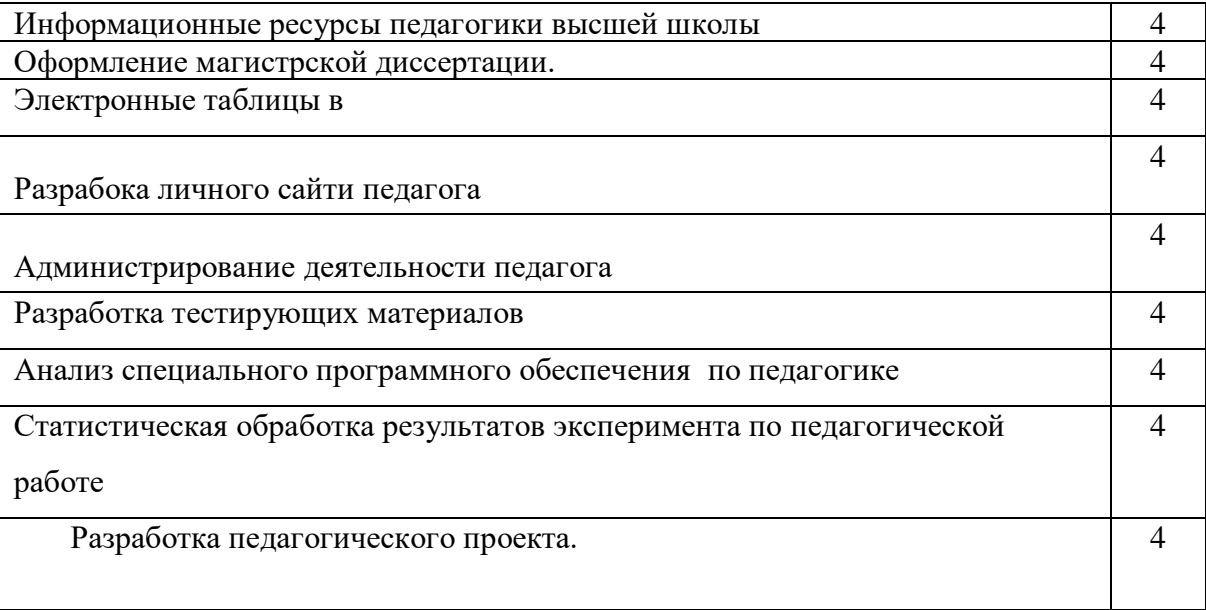

Лабораторнаяработа № 1.

Подготовка и защита проекта «Информационные технологии в педагогической работе». Разработать презентацию, раскрывающую суть вопроса

Литература:

- В. В. Андреев, Н. В. Герова, А. А. Москвитина Информатика. Основы информатики Рязань : Полиграфия: РГУ, 2009.
- Дистанционный курс в среде MOODLE на сайте РГУ имени С. А. Есенина «Информационные технологии в профессиональной деятельности» Автор доц. Иванова Д.С.

Лабораторнаяработа № 2.

Информационные ресурсы педагогической работы. Примеры . Анализ Литература:

- В. В. Андреев, Н. В. Герова, А. А. Москвитина Информатика. Основы информатики Рязань : Полиграфия: РГУ, 2009.
- Дистанционный курс в среде MOODLE на сайте РГУ имени С. А. Есенина «Информационные технологии в профессиональной деятельности» Автор доц. Иванова Д.С.

Лабораторнаяработа № 3.

Программное обеспечение общего и специального назначения. Примеры. Анализ. Литература:

- В. В. Андреев, Н. В. Герова, А. А. Москвитина Информатика. Основы информатики Рязань : Полиграфия: РГУ, 2009.
- Дистанционный курс в среде MOODLE на сайте РГУ имени С. А. Есенина «Информационные

технологии в профессиональной деятельности» Автор доц. Иванова Д.С.

Лабораторнаяработа № 4,5.

Оформление магистрской диссертации.

- Вставлять в текстовый документ различные объекты: надписи, фигурный текст, картинки, диаграммы, математические формулы и т.д. Также можно создавать собственные рисунки и схемы, используя встроенные средства.
- Сервисные возможности, как встроенный режим проверки правописания содержимого документа, расстановка переносов, процедура автоматической замены тех или иных сочетаний символов на требуемые слова или словосочетания.
- При подготовке документа к печати оформить титульную страницу с помощью одной из стандартных заготовок, задать поля страницы, содержимое колонтитулов, формат и ориентацию страницы.

Литература:

- В. В. Андреев, Н. В. Герова, А. А. Москвитина Информатика. Основы информатики Рязань : Полиграфия: РГУ, 2009.
- Дистанционный курс в среде MOODLE на сайте РГУ имени С. А. Есенина «Информационные технологии в профессиональной деятельности» Автор доц. Иванова Д.С.

Лабораторная работа № 6,7.

Электронные таблицы.

Ввод данных в таблицы, их форматирование. Средства представления числовых данных в виде диаграмм, создания, сортировки и фильтрации списков.

Задание 1. Создать страницу классного журнала, предполагая, что в классе 20 учеников, а уроки проходят один раз в неделю (т.е. 4-5 раз в месяц).

Выполнение.

- 1. Запустите табличный процессор Microsoft Excel командой Пуск/Программы/Microsoft Excel.
- 2. Установите ширину левого и правого полей в 1,5 см. Для этого в меню Файл выберите пункт Параметры страницы и вкладку Поля.
- 3. Переименуйте Лист1, например, назовите его «Журнал». Для того чтобы переименовать лист дважды щёлкните мышкой на его ярлычке и внесите необходимые изменения.
- 4. Объедините ячейки А1 и А2, а также В1 и В2. Для этого выделите пару ячеек (при этом они будут выделены общей рамкой, но текущая ячейка не будет выделена цветом) и выполните команду Формат/Ячейки… Выберите вкладку Выравнивание и поставьте флажок у словосочетания объединение ячеек. В эти получившиеся ячейки внесите заголовки столбцов № п/п и Фамилия, Имя соответственно.
- 5. Объедините также ячейки С1:F1, G1:J1, K1:O1, P1:S1. В полученные ячейки введите названия месяцев (Сентябрь – Декабрь).
- *6.* Установите ширину столбцов командой Формат/Столбец/Ширина…, предварительно выделив каждый из них (столбцы (строки) выделяются щелчком на их заголовках). Для столбца с порядковыми номерами задайте ширину 5, для столбца с фамилиями – 20; для столбцов Сентябрь, Октябрь, Декабрь (выделяя столбцы C,D,E,F, а после G,H,I,J и P,Q,R,S) – 3, для Ноября (столбцы K,L,M,N,O– пять уроков)–3,4. *Ширину строк и столбцов можно изменять и подводя мышку к границам их заголовков. Автоматический подбор ширины столбца по содержимому осуществляется двойным щелчком левой кнопки мыши на границе заголовков столбцов.*
- 7. Вставьте порядковые номера в ячейки А3:А22. Для этого в ячейку А3 занесите 1, выделите нужный диапазон и воспользуйтесь командой Правка/Заполнить/Прогрессия… Проследите при этом, чтобы флажки стояли у команд *по столбцам*, *арифметическая*.

*Получающийся лист журнала занимает диапазон А1:S22.*

8. Выделите диапазон А1:S22 и задайте размер шрифта 14 пт, тип шрифта - Times New Roman.

- 9. Произведите форматирование ячеек. Для этого выделите диапазон А1:S22 и выполните команду Формат/Ячейки… (можно также щёлкнуть правой кнопкой мыши и в контекстном меню выбрать тот же пункт). Выберите вкладку Выравнивание и задайте горизонтальное и вертикальное выравнивание по центру.
- 10. Для ячейки А1 на вкладке Выравнивание поставьте флажок не переносить по словам.
- 11. Выполните Файл/Предварительный просмотр и обратите внимание на то, что лист не разделён на ячейки. Закроите окно предварительного просмотра.
- 12. Установите разделение на ячейки: выделите диапазон А1:S22, выполните Формат/Ячейки…, вкладка Граница, выберите внутренние и внешние границы. Снова просмотрите документ.
- 13. Сохраните документ.

Задание 2. Составить телефонный справочник, содержащий следующую информацию: фамилию, имя, отчество, номер телефона, адрес и дополнительную информацию произвольного характера (в виде примечаний к ячейкам). Справочник должен содержать 10 – 15 записей.

Выполнение.

- 1. Откройте созданный Вами документ, выберите Лист2 и назовите его «Справочник».
- 2. Ячейки первой строки таблицы (А1:Е1) озаглавьте Фамилия, Имя, Отчество, Телефон, Адрес. Для заполнения таблицы используйте форму ввода. Для этого выделите первую строку, содержащую заголовки, и выполните команду Данные/Форма. В открывшемся окне поля ввода будут иметь названия соответствующих полей таблицы.
- 3. Дополнительную информацию запишите в поле примечания. Для этого выделите необходимую ячейку и выполните команду Вставка/Примечание. Например, для ячеек с адресами дополнительной информацией могут служить сведения о районе города, для ячеек с фамилиями – сведения о месте работы и должности абонента. Ячейки, к которым имеются примечания, будут помечены красным уголком.
- 4. После завершения ввода информации установите автофильтр. Для этого выделите таблицу и выполните команду Данные/Фильтр/Автофильтр. Рядом с названиями столбцов появятся кнопки с треугольничками, направленными вниз. При нажатии на эти кнопки открывается список фильтрации. Здесь можно установить нужные ограничения на отображаемую информацию. Попробуйте различные варианты.
- 5. Сохраните документ.

Контрольное задание. Сформировать расписание занятий на двух рабочих листах. Листы переименовать в «Первая неделя» и «Вторая неделя» соответственно. В первом столбце указать время начала занятий. Последующие столбцы озаглавить соответственно дням недели и в них перечислить предметы. Отформатировать текст и рамку таблицы. Использовать автофильтр и форму ввода.

Указания.

- 1. Поскольку расписание на первой и второй неделях содержит много одинаковых элементов, следует сцепить оба листа. Если лист «Первая неделя» является текущим, то, удерживая клавишу Ctrl, щёлкаем мышкой на ярлычке листа «Вторая неделя». Расцепить листы можно аналогично.
- 2. Дни недели можно ввести автоматически: в нужную ячейку введите «Понедельник», а затем, используя маркер автозаполнения, протяните вправо до появления «Суббота». В итоге получатся шесть заглавий для столбцов.
- 3. Начинайте заполнять таблицу, вводя названия предметов, номера аудиторий и вид занятий. *При вводе информации нужно учитывать, что она вводится одновременно в одноимённые ячейки обоих листов, поэтому для тех занятий, которые расположены несимметрично, необходимо расцепить листы и вводить информацию отдельно в каждый лист.*
- 4. Сохраните документ.

Литература: Иванова Д.С. Новикова В. А. Синявина О.И. Методические указания «Лабораторные работы по Excel и Access». РГУ имени С, А. Есенина 2000 г.

Лабораторная работа № 7.

Расчёты в электронных таблицах

Возможности создания и изменения таблиц, которые могут содержать числа, текст, даты, денежные единицы, графику, а также математические и иные формулы для выполнения вычислений. и выполнение различного рода вычислений.

Вычисления в таблицах программы Microsoft Excel осуществляются при помощи *формул*. Формула может содержать числовые константы, *ссылки* на ячейки и *функции* Excel, соединённые знаками математических операций. Если ячейка содержит формулу, то в рабочем листе отображается текущий результат вычисления этой формулы. Если сделать ячейку текущей, то сама формула отображается в строке формул.

Если значение ячейки зависит от других ячеек таблицы, всегда следует

использовать формулу,

даже если операцию легко можно выполнить в «уме»!

Ввод формулы всегда начинается с символа «=»!

Для редактирования формулы следует дважды щёлкнуть на соответствующей ячейке. При этом ячейки (диапазоны), от которых зависит значение формулы, выделяются на рабочем листе цветными рамками, а ссылки отображаются в ячейке и строке формул тем же цветом.

Ссылки – это адреса ячеек, содержимое которых используется в вычислениях.

По умолчанию, ссылки на ячейки в формулах рассматриваются как *относительные*. Это означает, что при копировании формулы адреса в ссылках автоматически изменяются в соответствии с относительным расположением исходной ячейки и создаваемой копии.

Пусть, например, в ячейке В2 имеется ссылка на ячейку А3. В относительном представлении можно сказать, что ссылка указывает на ячейку, которая располагается на один столбец левее и на одну строку ниже данной. Если формула будет скопирована в другую ячейку, то такое относительное указание ссылки сохранится. Например, при копировании формулы в ячейку ЕА27 ссылка будет продолжать указывать на ячейку, располагающуюся левее и ниже, в данном случае на ячейку DZ28.

При *абсолютной адресации* адреса ссылок при копировании не изменяются, так что ячейка, на которую указывает ссылка, рассматривается как постоянная. Элементы номера ячейки (имя столбца или строки), использующие абсолютную адресацию, предваряются символом \$. Для изменения способа адресации надо выделить ссылку на ячейку и нажать клавишу F4. Например, при последовательных нажатиях клавиши F4 номер ячейки А1 будет записываться как A1, \$A\$1, A\$1 и \$A1. В двух последних случаях один из компонентов номера ячейки рассматривается как абсолютный, а другой – как относительный.

Задание 1. При проведении эксперимента получены некоторые данные. Найти удвоенное значение каждого результата, его квадрат, квадрат числа на единицу большего, а также сумму результатов, их среднее, минимальное и максимальное значения. Произвести увеличение каждого результата в 5 раз. Оформить таблично.

Выполнение.

- 1. Запустите табличный процессор Microsoft Excel командой Пуск/Программы/Microsoft Excel. Откройте созданный вами документ.
- 2. Выберите свободный лист и дайте ему имя «Данные».
- 3. В ячейки А1:D1 внесите заголовки столбцов: Результаты измерений, Удвоенное значение, Квадрат значения, Квадрат следующего числа.
- 4. Выделите столбцы А1:D1 и выполните команду Формат/Столбец/Автоподбор ширины.
- 5. Внесите произвольные числа в последовательные ячейки столбца А, начиная с А2
- 6. Введите соответствующие формулы: в ячейку В2 формулу =2\*А2; в С2 =А2\*А2; в D2  $=$ В2+С2+1 (эта формула основана на известном тождестве:  $(x+1)^2 = x^2+2x+1$ ).
- 7. Выделите протягиванием ячейки В2, С2 и D2. Осуществите автозаполнение формулами (наведите указатель мыши на маркер автозаполнения в правом нижнем углу рамки, охватывающей выделенный диапазон, нажмите левую кнопку мыши и перетащите этот маркер, чтобы рамка охватила столько строк в столбцах В, С и D, сколько имеется чисел в столбце А).

*Убедитесь, что формулы автоматически модифицируются так, чтобы работать со значением ячейки в столбце А текущей строки. При изменении одного из значений в столбце А соответствующие значения в остальных столбцах пересчитываются.*

8. Введите в ячейку Е1 строку-заголовок Масштабный множитель, а в F1 –Масштабирование.

- 9. Введите в ячейку E2 число 5, в F2 формулу = A2\*E2. Используйте метод автозаполнения, чтобы скопировать эту формулу в соответствующие ячейки столбца F. Результат масштабирования неверный – везде нули! Это связано с тем, что адрес Е2 в формуле задан относительной ссылкой.
- 10. Щёлкните на ячейке F2, затем в строке формул. Установите текстовый курсор на ссылку Е2 и нажмите клавишу F4 на клавиатуре. Убедитесь, что формула теперь выглядит как  $=$ A2\* $$E$2$ , и нажмите клавишу Enter.
- 11. Повторите заполнение столбца F формулой из ячейки F2.
- 12. Найдите сумму результатов измерений. Для этого сделайте текущей первую свободную ячейку в столбце А и щелкните на кнопке Автосумма  $\Sigma$  на стандартной панели инструментов. Убедитесь, что программа автоматически подставила в формулу функцию СУММ и правильно выбрала диапазон ячеек для суммирования. Нажмите клавишу Enter.
- 13. Найдите среднее значение результатов измерений. Сделайте текущей следующую свободную ячейку в столбце А. Щёлкните на кнопке Вставка функции  $f_x$  на стандартной панели инструментов. В списке Категория выберите пункт Статистические, а в нём функцию СРЗНАЧ и нажмите ОК. Обратите внимание, что автоматически выбранный диапазон включает все ячейки с числовым содержимым, включая и ту, которая содержит сумму. Выделите правильный диапазон методом протягивания и нажмите Enter.
- 14. Аналогично вычислите минимальное число в заданном наборе (функция МИН), максимальное число (МАКС) и количество элементов в наборе (СЧЕТ).
- 15. Сохраните документ.

Задание 2. Подготовить лист, с помощью которого можно, задавая показания счётчика электроэнергии, определять её расход и сумму оплаты. Стоимость 1 кВт\*ч электроэнергии задаётся в ячейке D1. (Учтите адресацию ячеек)

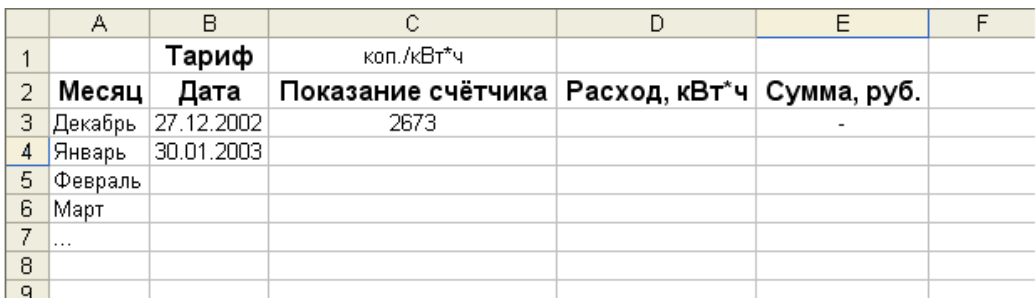

Контрольное задание. В ячейках В4:В29 будет приведена цена нескольких наименований товаров. При покупке двух – пяти штук товара цена единицы товара уменьшается на величину (в %), значение которой будет указано в ячейке C21, при покупке более 5 штук – на величину (в %), значение которой будет указано в ячейке D21. Подготовить лист для определения цен в ячейках C4:D20.

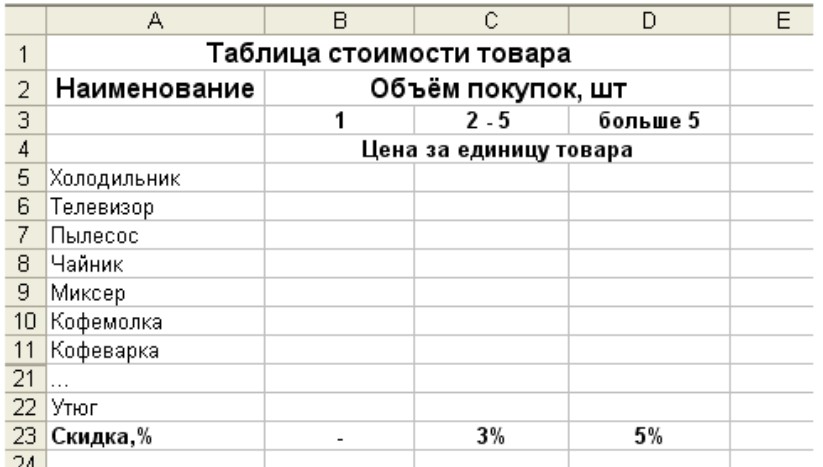

Указание. ocoboe

форматирование ячеек. Где это необходимо установите денежный, процентный или текстовый формат. Учитывайте адресацию ячеек!

Задание 1. Известны оценки, полученные абитуриентами на каждом из трёх вступительных экзаменов. Для каждого абитуриента определить, поступил ли он в учебное заведение. Величину «проходного» балла для поступления указать в отдельной ячейке. Известно, что среди абитуриентов нет получивших оценку 2.

Указание. Использовать функцию ЕСЛИ.

Задание 2. В некотором диапазоне ячеек заданы 10 случайных чисел из интервала от 1 до 100. Подсчитать их сумму и определить чётная она или нечётная.

Указание. Использовать функции СУММ, ЕСЛИ, ОСТАТ.

Задание 3. Даны 15 произвольных чисел. Подготовить лист для определения максимального числа среди тех, которые меньше 10,5 (известно, что такие числа есть).

Указание. Использовать функции ЕСЛИ и МАКС.

Литература: Иванова Д.С. Новикова В. А. Синявина О.И. Методические указания «Лабораторные работы по Excel и Access». РГУ имени С, А. Есенина 2000 г.

Лабораторнаяработа № 8,9.

Разрабока личного сайти педагогического работника

Литература:

• Дистанционный курс в среде MOODLE на сайте РГУ имени С. А. Есенина «Информационные технологии в профессиональной деятельности» Автор доц. Иванова Д.С.

Лабораторнаяработа № 10 .

Разработка тестирующих материалов по педагогической работе

Литература:

- Электронные ресурсы сети Интернет
- Дистанционный курс в среде MOODLE на сайте РГУ имени С. А. Есенина «Информационные технологии в профессиональной деятельности» Автор доц. Иванова Д.С.

Лабораторнаяработа № 11 .

Администрирование работы педагогической сферы

Литература:

- Электронные ресурсы сети Интернет
- Дистанционный курс в среде MOODLE на сайте РГУ имени С. А. Есенина «Информационные технологии в профессиональной деятельности» Автор доц. Иванова Д.С.

Лабораторнаяработа № 12 .

Анализ специального ПО по педагогической работе

Литература: Электронные ресурсы сети Интернет Лабораторнаяработа № 13-16.

Статистическая обработка результатов эксперимента по педагогической работе

Литература: Литература:

- Электронные ресурсы сети Интернет
- Дистанционный курс в среде MOODLE на сайте РГУ имени С. А. Есенина «Непараметрические методы» Автор доц. Иванова Д.С.

Электронные ресурсы сети Интернет

Лабораторнаяработа № 14-18.

Разработка педагогического проекта. Составление плана. Сбор информации. Оформление. Защита проекта.

#### 2.4Курсовые работы не предусмотрены

### 3. САМОСТОЯТЕЛЬНАЯ РАБОТА ОБУЧАЕМОГО

### 3.1 Виды СРС

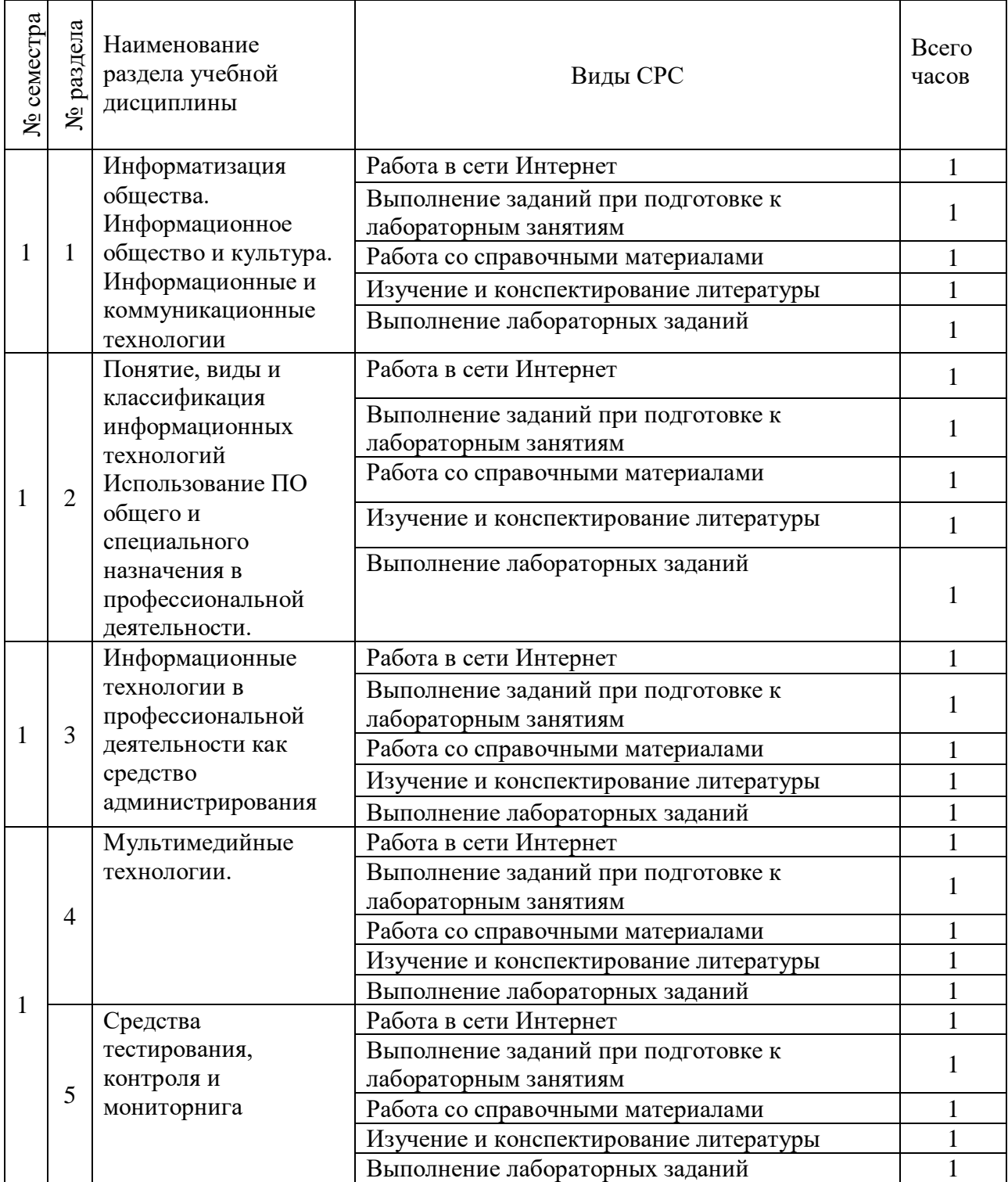

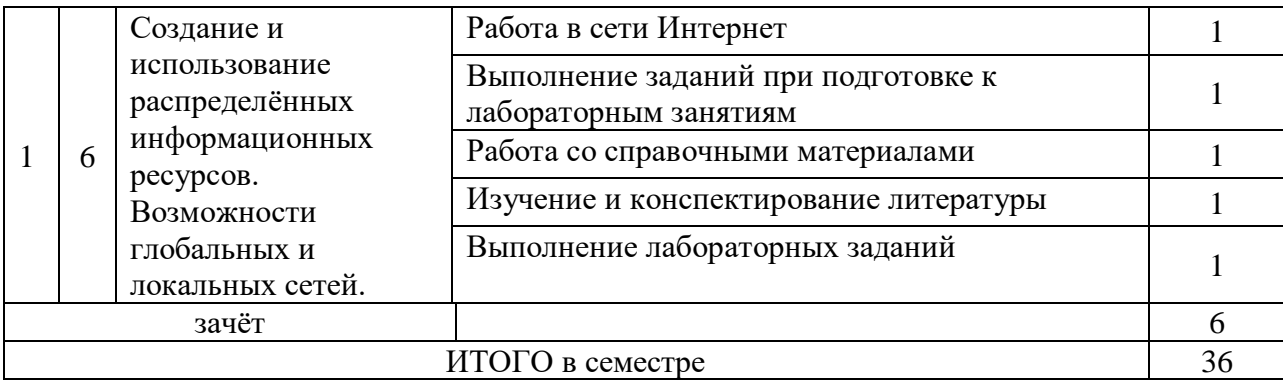

#### 3.2. График работы студента

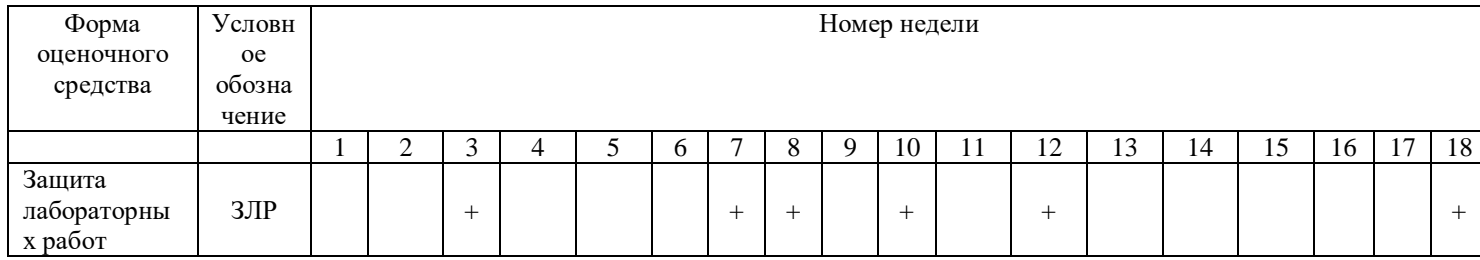

Семестр № 1

3.3. Перечень учебно-методического обеспечения для самостоятельной работы обучающихся по дисциплине

- Дистанционный курс в среде MOODLE на сайте РГУ имени С. А. Есенина «Информационные технологии в профессиональной деятельности» Автор доц. Иванова Д.С.
- Методические указания «Лабораторные работы по Excel и Access» Автор доц. Иванова Д.С.

3.3.1. рефераты и контрольные работы не предусмотрены.

### 4. ОЦЕНОЧНЫЕ СРЕДСТВА ДЛЯ КОНТРОЛЯ УСПЕВАЕМОСТИ И РЕЗУЛЬТАТОВ ОСВОЕНИЯ УЧЕБНОЙ ДИСЦИПЛИНЫ (*см*. *Фонд оценочных средств*)

4.2. Рейтинговая система оценки знаний обучающихся по учебной дисциплине

Рейтинговая система в Университете не используется.

### 5. УЧЕБНО-МЕТОДИЧЕСКОЕ И ИНФОРМАЦИОННОЕ ОБЕСПЕЧЕНИЕ УЧЕБНОЙ ДИСЦИПЛИНЫ

#### 5.1. Основная литератураъ

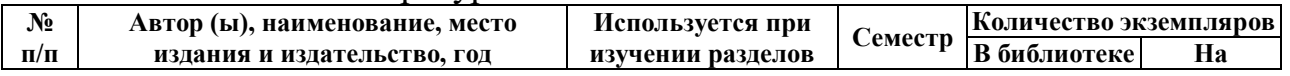

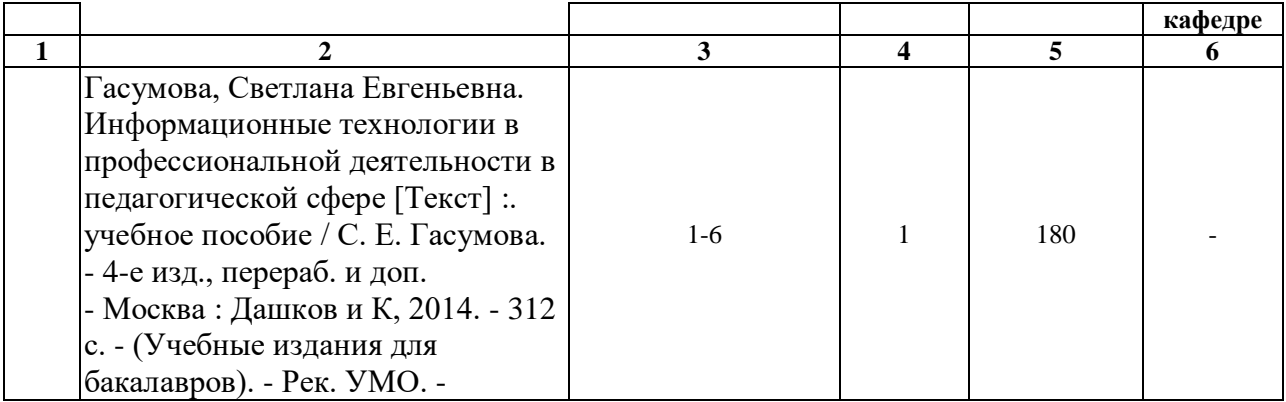

# 5.2. Дополнительная литература

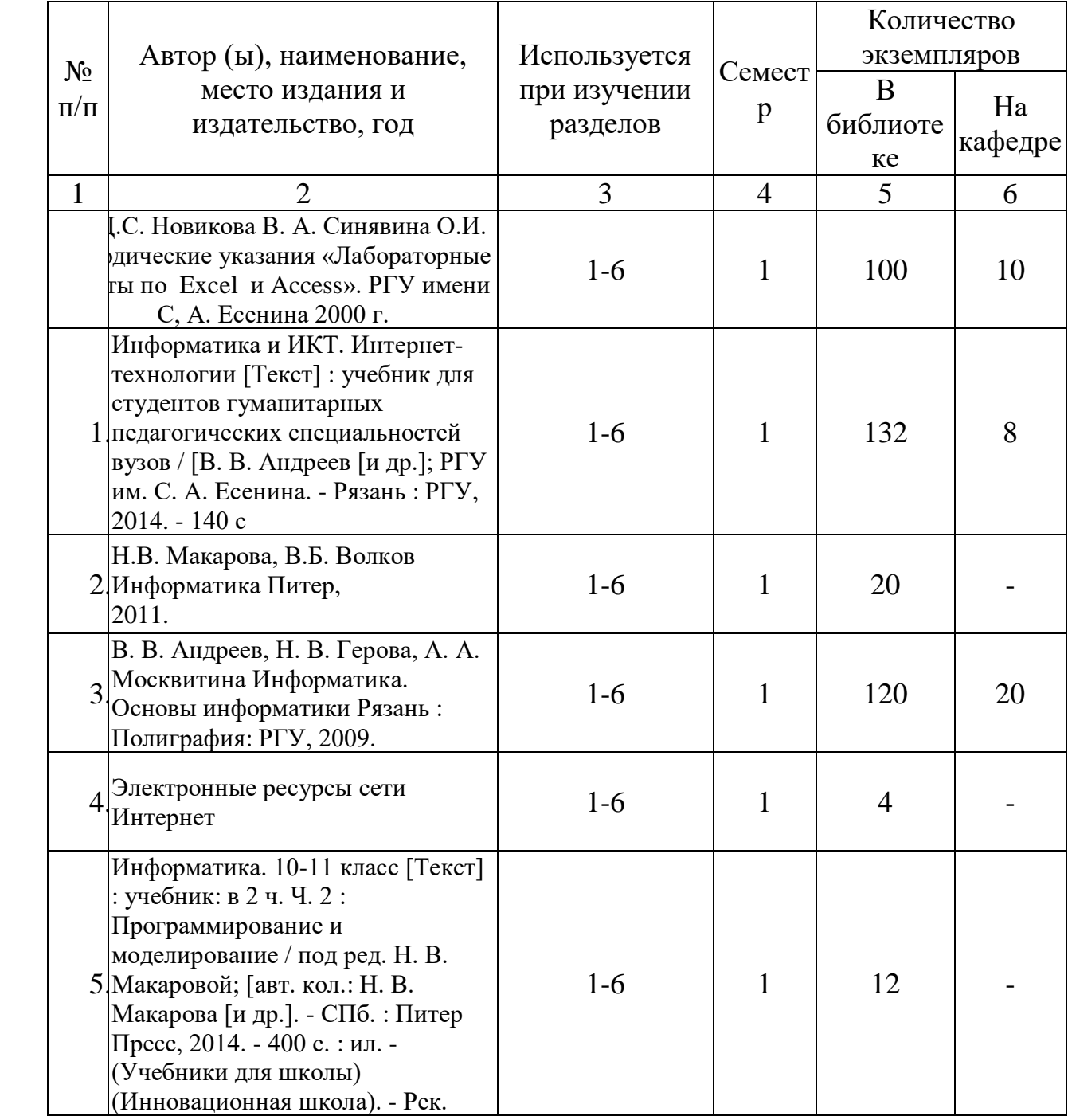

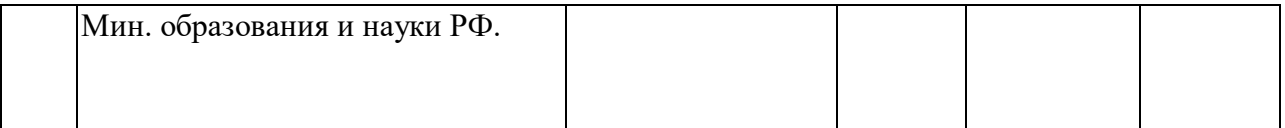

5.3. Базы данных, информационно-справочные и поисковые системы:

1. BOOK.ru [Электронный ресурс] : электронная библиотека. - Доступ к полным текстам по паролю. - Режим доступа: [http://www.book.ru](http://www.book.ru/) (дата обращения: 15.04.2018).

2. East View [Электронный ресурс] : [база данных]. - Доступ к полным текстам статей научных журналов из сети РГУ имени С. А. Есенина. - Режим доступа: [https://dlib.eastview.com](https://dlib.eastview.com/) (дата обращения: 15.04.2018).

3. Moodle [Электронный ресурс] : среда дистанционного обучения / Ряз. гос. ун-т. - Рязань, [Б.г.]. - Доступ, после регистрации из сети РГУ имени С. А. Есенина, из любой точки, имеющей доступ к Интернету. - Режим доступа:<http://e-learn2,rsu.edu.ru/moodle2> (дата обращения: 25.12.2017).

4. Royal Society of Chemistru jornals [Электронный ресурс] : [база данных]. - Доступ к полным текстам архива научных журналов 1841-2007 гг. из сети РГУ имени С.А. Есенина. Режим доступа: <http://pubs.rsc.org/en/Journals?key=Title&value=Currrrent> (дата обращения: 15.04.2018).

5. Znanium.com [Электронный ресурс] : электронная библиотека. - Доступ к полным текстам по паролю. - Режим доступа: [http://znanium.com](http://znanium.com/) (дата обращения: 15.11.2017).

6. Труды преподавателей [Электронный ресурс]: коллекция // Электронная библиотека Научной библиотеки РГУ имени С. А. Есенина. - Доступ к полным текстам по паролю. - Режим доступа: <http://dspace.rsu.edu.ru/xmlui/handle/123456789/3> (дата обращения: 15.04.2018).

7. Университетская библиотека ONLINE [Электронный ресурс] : электронная библиотека. - Доступ к полным текстам по паролю. - Режим доступа: [http://biblioclub.ru/index.php?page=main\\_ub\\_red](http://biblioclub.ru/index.php?page=main_ub_red) (дата обращения: 15.04.2018).

8. Электронная библиотека диссертаций [Электронный ресурс] : официальный сайт / Рос. гос. б-ка. - Москва : Рос. гос. б-ка, 2003 - . - Доступ к полным текстам из комплексного читального зала НБ РГУ имени С. А. Есенина. - Режим доступа: [http://diss.rsl.ru](http://diss.rsl.ru/) (дата обращения: 15.04.2018).

9. Юрайт [Электронный ресурс] : электронная библиотека. - Доступ к полным текстам по паролю. - Режим доступа: [http://www.biblio-online](http://www.biblio-online/) (дата обращения: 20.04.2018).

5.4. Перечень ресурсов информационно-телекоммуникационной сети «Интернет» (далее - сеть «Интернет»), необходимых для освоения дисциплины (модуля):

1. eLIBRARY.RU [Электронный ресурс] : научная электронная библиотека. - Режим доступа: [http://elibrary.rudefaultx.asp,](http://elibrary.rudefaultx.asp/) свободный (дата обращения: 15.04.2018).

2. КиберЛенинка [Электронный ресурс] : научная электронная библиотека. - Режим доступа: [https://cyberleninka.ru/?](https://cyberleninka.ru/) свободный (дата обращения: 15.04.2018).

3. Prezentacya.ru [Электронный ресурс] : образовательный портал. - Режим доступа: [http://prezentacya.ru,](http://prezentacya.ru/) свободный (дата обращения: 15.04.2018).

4. Библиотека методических материалов для учителя [Электронный ресурс] : образовательный портал // Инфоурок. - Режим доступа: http://infourok,ru/biblioteka. свободный (дата обращения: 15.04.2018).

5. Государственная Дума [Электронный ресурс] : официальный сайт. - Режим доступа: [http://duma.gov.ru,](http://duma.gov.ru/) свободный (дата обращения: 10.11.2017).

6. Единое окно доступа к образовательным ресурсам [Электронный ресурс] : федеральный портал. - Режим доступа: [http://window.edu.ru,](http://window.edu.ru/) свободный (дата обращения: 15.04.2018).

7. Информационно-коммуникационные технологии в образовании [Электронный ресурс] : система федеральных образовательных порталов. - Режим доступа: [http://www.ict.edu.ru,](http://www.ict.edu.ru/) свободный (дата обращения: 15. 04.2018).

8. Инфоурок [Электронный ресурс] : образовательный портал. - Режим доступа: [https://infouroc.ru,](https://infouroc.ru/) свободный (дата обращения: 15. 04.2018).

9. Качество и образование [Электронный ресурс] : сайт. - Режим доступа: [http://www.tgm.spb.ru,](http://www.tgm.spb.ru/) свободный (дата обращения: 15. 04.2018).

10. Российский общеобразовательный портал [Электронный ресурс] [образовательный портал]. - Режим доступа: [http://www.school.edu.ru,](http://www.school.edu.ru/) свободный (дата обращения: 15. 04.2018).

11. Российская педагогическая энциклопедия [Электронный ресурс] : электронная энцикл. // Гумер - гуманитарные науки. - Режим доступа: [http://www.gumer.info/bibliotek\\_Buks/Pedagog/russpens/index.php,](http://www.gumer.info/bibliotek_Buks/Pedagog/russpens/index.php) свободный (дата обращения: 15. 04.2018).

12. Федеральный центр информационно-образовательных ресурсов [Электронный ресурс] // Единое окно доступа к образовательным ресурсам. - Режим доступа: [http://fcior.edu.ru,](http://fcior.edu.ru/) свободный (дата обращения: 15. 04.2018).

#### 6. МАТЕРИАЛЬНО-ТЕХНИЧЕСКОЕ ОБЕСПЕЧЕНИЕ УЧЕБНОЙ ДИСЦИПЛИНЫ

•

6.1. Требования к аудиториям (помещениям, местам) для проведения занятий: стандартно оборудованные лекционные аудитории для проведения интерактивных лекций – видеопроектор, экран настенный. компьютерный класс.

6.2. Требования к оборудованию рабочих мест преподавателя и обучающихся: видеопроектор, ноутбук, переносной экран. персональные компьютеры, периферийные устройства, устройства для печати и копирования документов, проекционные экраны, мультимедиа-проекторы; глобальные и локальные сети; программное обеспечение учебного процесса: операционная система Windows, программные продукты семейств Microsoft Office, пакет офисных программ OpenOffice, программа Windows Movie Maker, прикладные программы по администрированию образования, издательские системы, мультимедиа-энциклопедии и справочники, интернет-браузеры (Internet Explorer, Mozila и др.)

6.3. Требования к специализированному оборудованию: отсутствует.

7. ОБРАЗОВАТЕЛЬНЫЕ ТЕХНОЛОГИИ *(Заполняется только для стандарта ФГОС ВПО)*

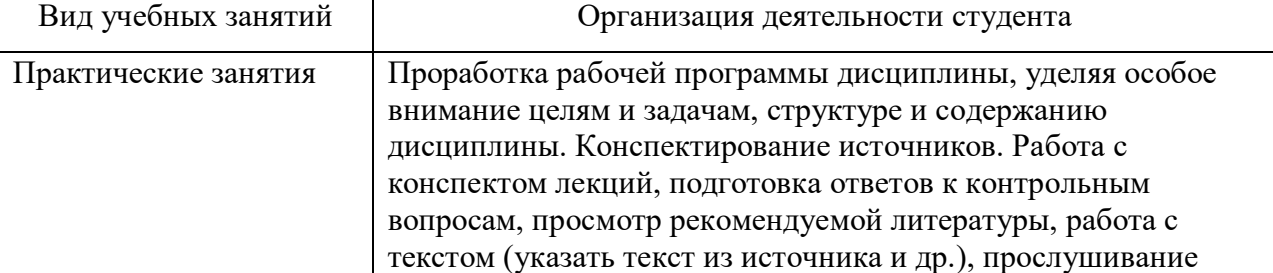

#### 8. Методические указания для обучающихся по освоению дисциплины

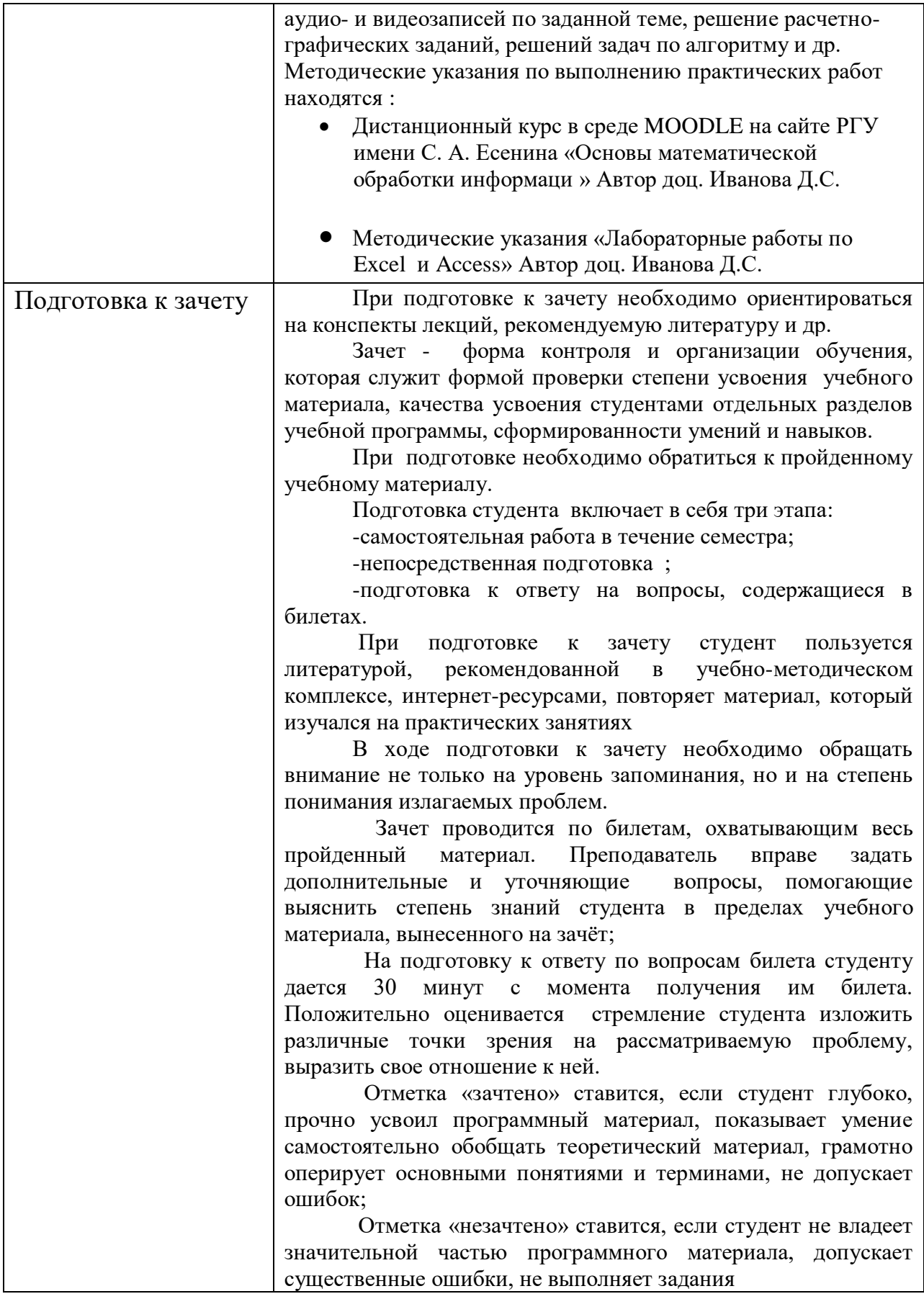

9. Перечень информационных технологий, используемых при осуществлении

образовательного процесса по дисциплине , включая перечень программного обеспечения и информационных справочных систем *(при необходимости)*

Информационные технологии в профессиональной деятельности данной дисциплины включают использование:

- на занятиях электронных изданий, специализированных и офисных программ, информационных (справочных) систем, баз данных,
- организация взаимодействия с обучающимися посредством электронной почты, форумов, Интернет-групп,
- подготовка интерактивных проектов
- применение средств мультимедиа в образовательном процессе
- доступность учебных материалов через сеть Интернет для любого участника учебного процесса (все учебные материалы размещены в Интернет);
- возможность консультирования обучающихся преподавателями в любое время и в любой точке пространства посредством сети Интернет;
- система дистанционного образования.(разработан дистанционный курс дисциплины)
- компьютерное тестирование по итогам изучения разделов дисциплины.
- проверка домашних заданий и консультирование посредством электронной почты.
- использование слайд-презентаций при проведении лабораторных занятий.

#### **10. Требования к программному обеспечению учебного процесса**

Перечень информационных технологий (лицензионное программное обеспечение, информационно-справочные системы)

Стандартный набор ПО (в компьютерных классах): Операционная система WindowsPro (договор №Tr000043844 от 22.09.15г.); Антивирус Kaspersky Endpoint Security (договор №14/03/2018-0142от 30/03/2018г.); Офисное приложение Libre Office (свободно распространяемое ПО); Архиватор 7-zip (свободно распространяемое ПО); Браузер изображений Fast Stone ImageViewer (свободно распространяемое ПО); PDF ридер Foxit Reader (свободно распространяемое ПО); Медиа проигрыватель VLC mediaplayer (свободно распространяемое ПО); Запись дисков Image Burn (свободно распространяемое ПО); DJVU браузер DjVuBrowser Plug-in (свободно распространяемое ПО);

Стандартный набор ПО (для кафедральных ноутбуков): Антивирус Kaspersky Endpoint Security (договор №14/03/2018-0142от 30/03/2018г.); Офисное приложение Libre Office (свободно распространяемое ПО); Архиватор 7-zip (свободно распространяемое ПО); Браузер изображений Fast Stone ImageViewer (свободно распространяемое ПО); PDF ридер Foxit Reader (свободно распространяемое ПО); Медиа проигрыватель VLC mediaplayer (свободно распространяемое ПО); Запись дисков Image Burn (свободно распространяемое ПО); DJVU браузер DjVuBrowser Plug-in (свободно распространяемое ПО);

### Приложение 1

#### Фонд оценочных средств для проведения промежуточной аттестации обучающихся по дисциплине

#### Паспорт фонда оценочных средств по дисциплине для промежуточного контроля успеваемости

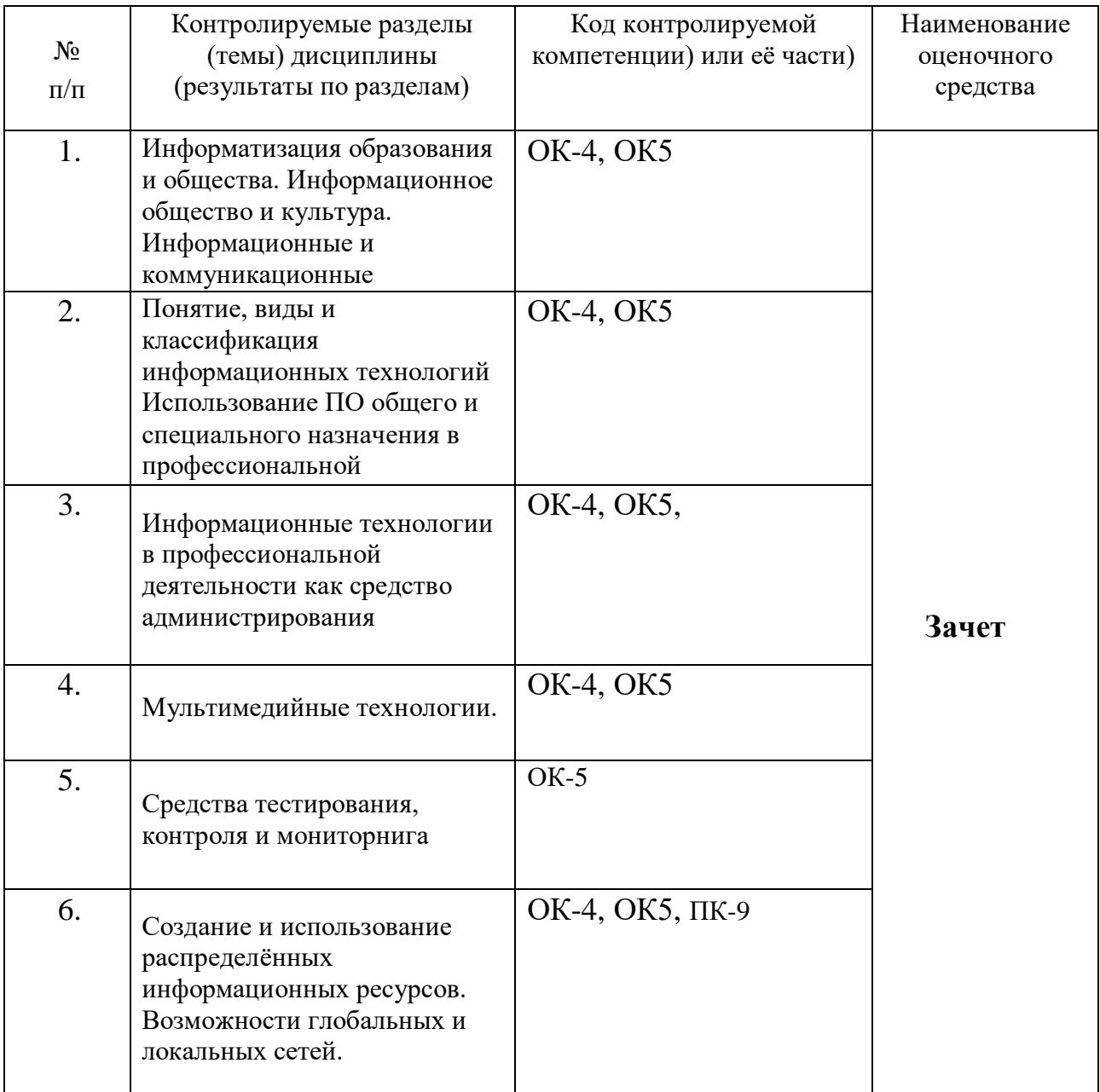

### ТРЕБОВАНИЯ К РЕЗУЛЬТАТАМ ОБУЧЕНИЯ ПО УЧЕБНОЙ ДИСЦИПЛИНЕ

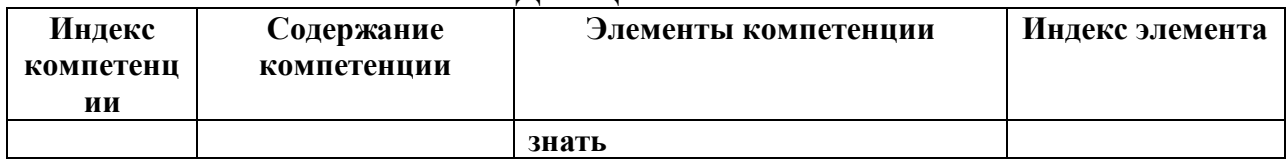

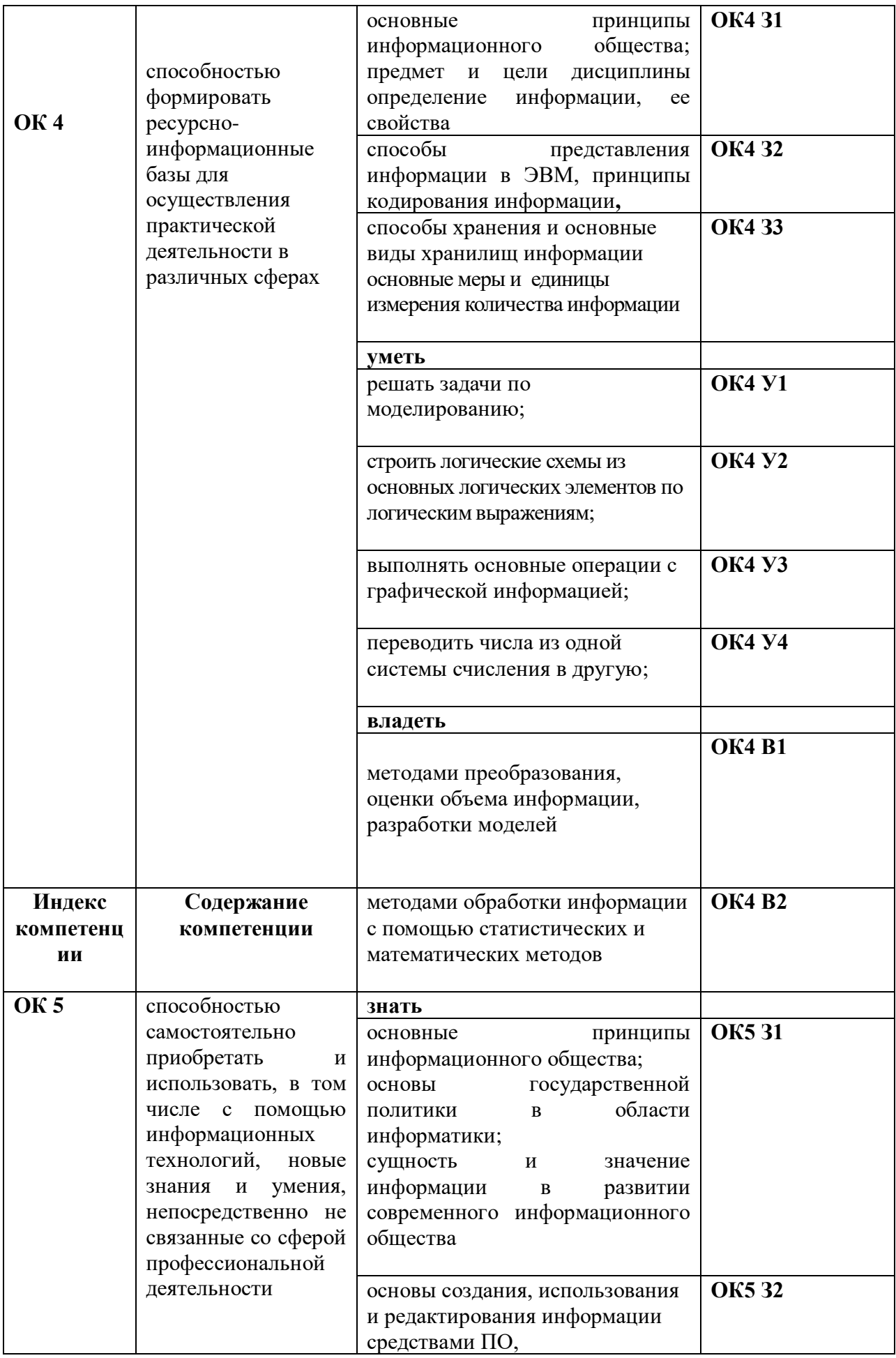

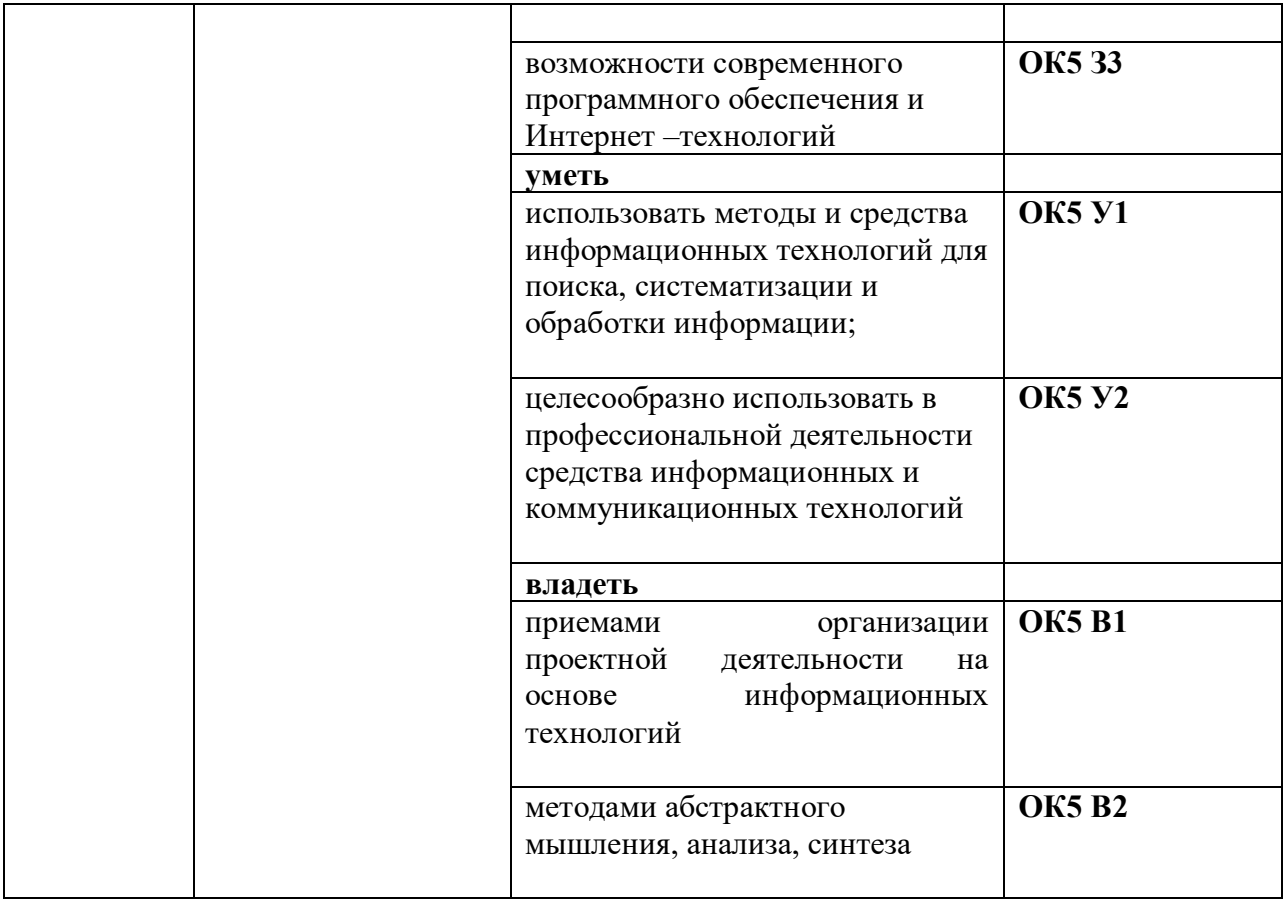

# **КОМПЛЕКТ ОЦЕНОЧНЫХ СРЕДСТВ ДЛЯ ПРОМЕЖУТОЧНОЙ АТТЕСТАЦИИ (ЗАЧЕТ)**

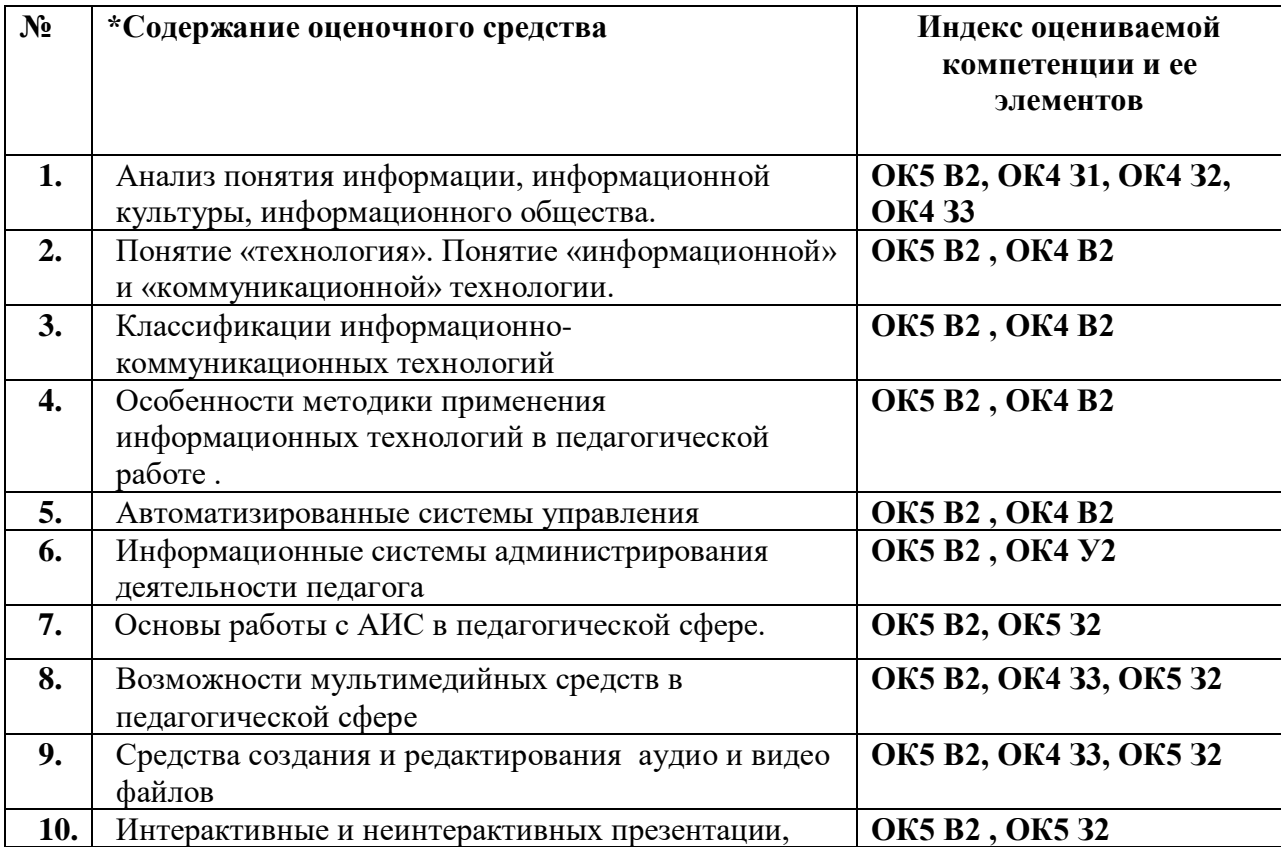

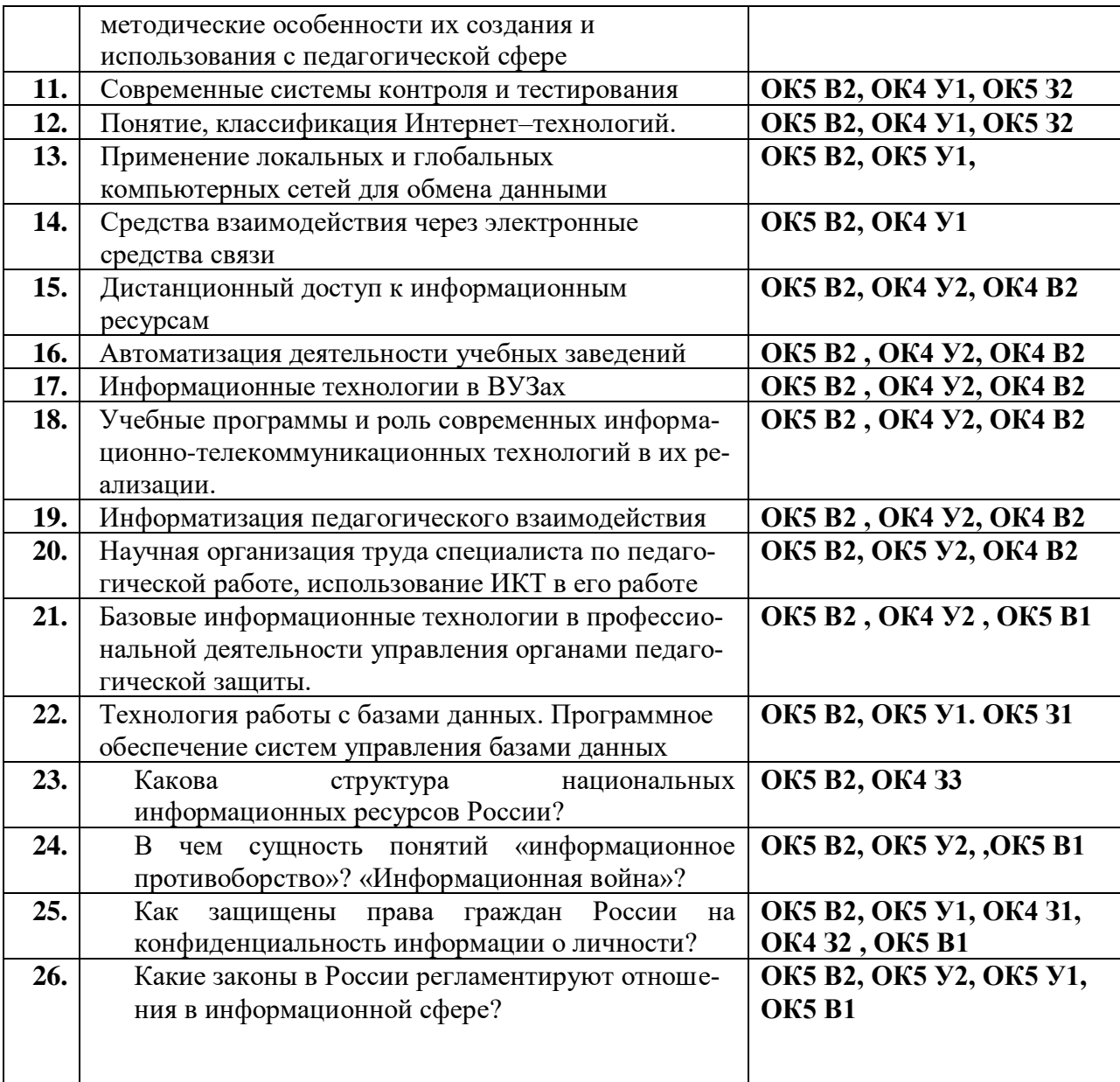

#### ПОКАЗАТЕЛИ И КРИТЕРИИ ОЦЕНИВАНИЯ КОМПЕТЕНЦИЙ **(Шкалы оценивания)**

Результаты выполнения обучающимся заданий на зачете оцениваются по шкале «зачтено» - «не зачтено*.*

В основе оценивания лежат критерии порогового и повышенного уровня характеристик компетенций или их составляющих частей, формируемых на учебных занятиях по дисциплине «Информационные технологии в профессиональной деятельности» (Таблица 2.5 рабочей программы дисциплины).

«зачтено» – соответствует повышенному или пороговому уровню и выставляется обучающемуся, если он усвоил программный материал, последовательно, четко и логически стройно его излагает, умеет увязывать теорию с практикой, справляется с задачами, вопросами и другими видами применения знаний. Возможны недостаточно правильные формулировки, нарушения логической последовательности в изложении программного материала, испытывает затруднения при выполнении практических работ

«не зачтено» - оценка выставляется обучающемуся, который не достигает порогового уровня, демонстрирует непонимание проблемы, не знает значительной

части программного материала, допускает существенные ошибки, неуверенно, с большими затруднениями выполняет практические работы.

# **ФОНД ОЦЕНОЧНЫХ СРЕДСТВ ДЛЯ ПРОВЕДЕНИЯ ТЕКУЩЕЙ АТТЕСТАЦИИ ОБУЧАЮЩИХСЯ ПО ДИСЦИПЛИНЕ**

#### **«Информационные технологии в профессиональной деятельности»**

Фонд оценочных средств для проведения текущей аттестации соответствует формам текущей аттестации, которые заявлены в рабочей программе дисциплины в таблице 2.2. для контроля результатов освоения отдельных разделов/ тем дисциплины.

#### **Лабораторные работы**

*Лабораторная работа № 1.*

Подготовка и защита проекта «Информационные технологии в педагогике». Разработать презентацию, раскрывающую суть вопроса

*Лабораторная работа № 2.*

Информационные ресурсы ПВШ. Примеры . Анализ: эргономичность,

мультимедийность, интерактивность.

*Лабораторная работа № 3.* 

Программное обеспечение общего и специального назначения. Примеры. Анализ. *Лабораторная работа № 4,5.*

Оформление магистрской диссертации.

Вставлять в текстовый документ различные объекты: надписи, фигурный текст, картинки, диаграммы, математические формулы и т.д. Также можно создавать собственные рисунки и схемы, используя встроенные средства.

Сервисные возможности, как встроенный режим проверки правописания содержимого документа, расстановка переносов, процедура автоматической замены тех или иных сочетаний символов на требуемые слова или словосочетания.

При подготовке документа к печати оформить титульную страницу с помощью одной из стандартных заготовок, задать поля страницы, содержимое колонтитулов, формат и ориентацию страницы.

*Лабораторная работа № 6,7.* 

Электронные таблицы в педагогической деятельности

Ввод данных в таблицы, их форматирование. Средства представления числовых данных в виде диаграмм, создания, сортировки и фильтрации списков. Возможности создания и изменения таблиц, которые могут содержать числа, текст, даты, денежные единицы, графику, а также математические и иные формулы для выполнения вычислений. и выполнение различного рода вычислений.

Лабораторная работа № 8,9.

Разрабока личного сайти педагога в он- лайн констукторе. Вставка элементов, дизайн.

*Лабораторная работа № 10 .* 

Разработка тестирующих материалов. Программа MyTestX

*Лабораторная работа № 11 .* 

Администрирование работыпедагога. Привести примеры и провести анализ программных продуктов.

*Лабораторная работа № 12 .* 

Анализ специального ПО по педагогике

Проанализировать электронные ресурсы сети Интернет по данному вопросу.

*Лабораторная работа № 13-16.* 

Статистическая обработка результатов эксперимента. Выпонить задания дистанционного курса в среде MOODLE на сайте РГУ имени С. А. Есенина «Непараметрические методы» (автор доц. Иванова Д.С.)

*Лабораторная работа № 14-18.* 

Разработка социального проекта. Тематика социально значимой проблемы. Составление плана. Сбор информации. Оформление в виде презентации или сайта. Защита проекта.

#### **Контрольные вопросы:**

- 1. Проверка правописания в документе;
- 2. Оформление текста в несколько колонок;
- 3. Создание и настройка колонтитулов;
- 4. Создание оглавления текста;
- 5. Предварительный просмотр текста перед печатью.
- 6. Дайте понятие Рабочего стола.
- 7. Где расположена Панель задач? Ее назначение.
- 8. Каково назначение кнопки Пуск?
- 9. Назовите основные приемы управления при помощи манипулятора мышь.

10. Дайте определения основных элементов Windows: объект, значок объекта,

папка, файл, документ, ярлык объекта.

- 11. Каково назначение ярлыка Мой компьютер?
- 12. Каким образом можно запустить или открыть объект?
- 13. Каким образом можно вызвать контекстное меню выделенного объекта?
- 14. Сформулируйте алгоритм создания ярлыка.
- 15. Сформулируйте алгоритм создания папки.
- 16. .Каким образом можно удалить объект?
- 17. Для чего предназначена программа Проводник?

18. Каким образом при помощи программы Проводник показать содержи- мое всех вложенных папок файловой структуры какого-либо диска?

- 19. Для чего предназначена папка Мой компьютер?
- 20. . Какие способы копирования
- 21. Что такое WWW? 2. Что такое Web-сайты?
- 22. Для чего используются гиперссылки?
- 23. Какой протокол используется в Интернет?
- 24. . Что такое хост-компьютер?
- 25. Для чего используются программы-браузеры?
- 26. . Какой формат имеет адрес URL?
- 27. Какие пункты меню содержит программа Microsoft Internet Explorer?
- 28. 9. Какие Вы знаете поисковые системы?
- 29. Что такое список.
- 30. Обязательные требования к оформлению списка.
- 31. Требования к полям списка.
- 32. Можно ли использовать объединение ячеек при создании списка.
- 33. Объясните действие функции ПРОСМОТР.
- 34. Использование функции ЕСЛИ при работе со списками.
- 35. Как вы понимаете понятие информации и какое определение можно дать?
- 36. Какие существуют подходы к определению количества информации?
- 37. В чем состоит процедура дискретизации непрерывной информации?

38. Какая форма представления информации - непрерывная или дискретная приемлема для компьютеров и почему?

39. Что такое информационные системы и какие их виды вы знаете? Приведите

примеры.

- 40. Чем отличаются фактографические и документальные системы?
- 41. Что такое структурирование информации?
- 42. Какие типы могут принимать данные в информационных системах?
- 43. Что подразумевают под математическим и программным обеспечением ИС?
- 44. Что такое Автоматизированные системы?
- 45. Назовите составные части автоматизированных систем.
- 46. Чем отличается архитектура файл- сервер от архитектуры клиент- сервер ?
- 47. Какая архитектура доминирует на российском рынке?
- 48. Где применяются информационные системы?
- 49. Что такое персональный компьютер? Виды ПК.
- 50. Назовите и покажите основные блоки ПК.
- 51. Перечислите устройства, входящие в системный блок и их назначение.
- 52. Назовите основные внешние устройства и их назначение.
- 53. Назовите дополнительные внешние устройства по видам (манипуляторы,

графические, звуковые устройства) и их назначение.

- 54. Что такое базовые и прикладные программы.
- 55. Назовите базовые программы для ведения учёта, их назначение и виды.
- 56. Назовите прикладные программы для ведения учёта, их назначение и виды.
- 57. Возможности базовых программ.
- 58. Возможности прикладных программ
- 59. Что такое справочно-информационные системы?
- 60. Назначение справочно-информационных систем.
- 61. Перечислите свойства справочно-информационных систем?
- 62. Классификация справочно-информационных систем и их возможности.
- 63. Перечислите параметры оценки справочно-информационных систем.
- 64. Для чего предназначены программы архиваторы?
- 65. Что такое сжатие файлов?
- 66. Что такое архивация файлов?
- 67. Что называется архивом?
- 68. Что является целью упаковки файлов?
- 69. Какую информацию содержит архивный файл?
- 70. Какие программы архиваторы вы знаете?
- 71. Что такое архивация?
- 72. Базовые функции, которые выполняют большинство современных

архиваторов.

- 73. Дополнительные функции архиваторов
- 74. Какие параметры архивации вы знаете?
- 75. Понятие компьютерного вируса.
- 76. Основные типы компьютерных вирусов.
- 77. Действие программного вируса.
- 78. Методы реализации антивирусной защиты.
- 79. Способы антивирусной защиты.
- 80. Виды антивирусных программ.
- 81. Что такое дефрагментация диска?

#### **Критерии оценки лабораторной работы**

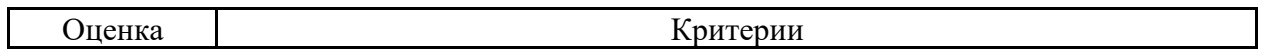

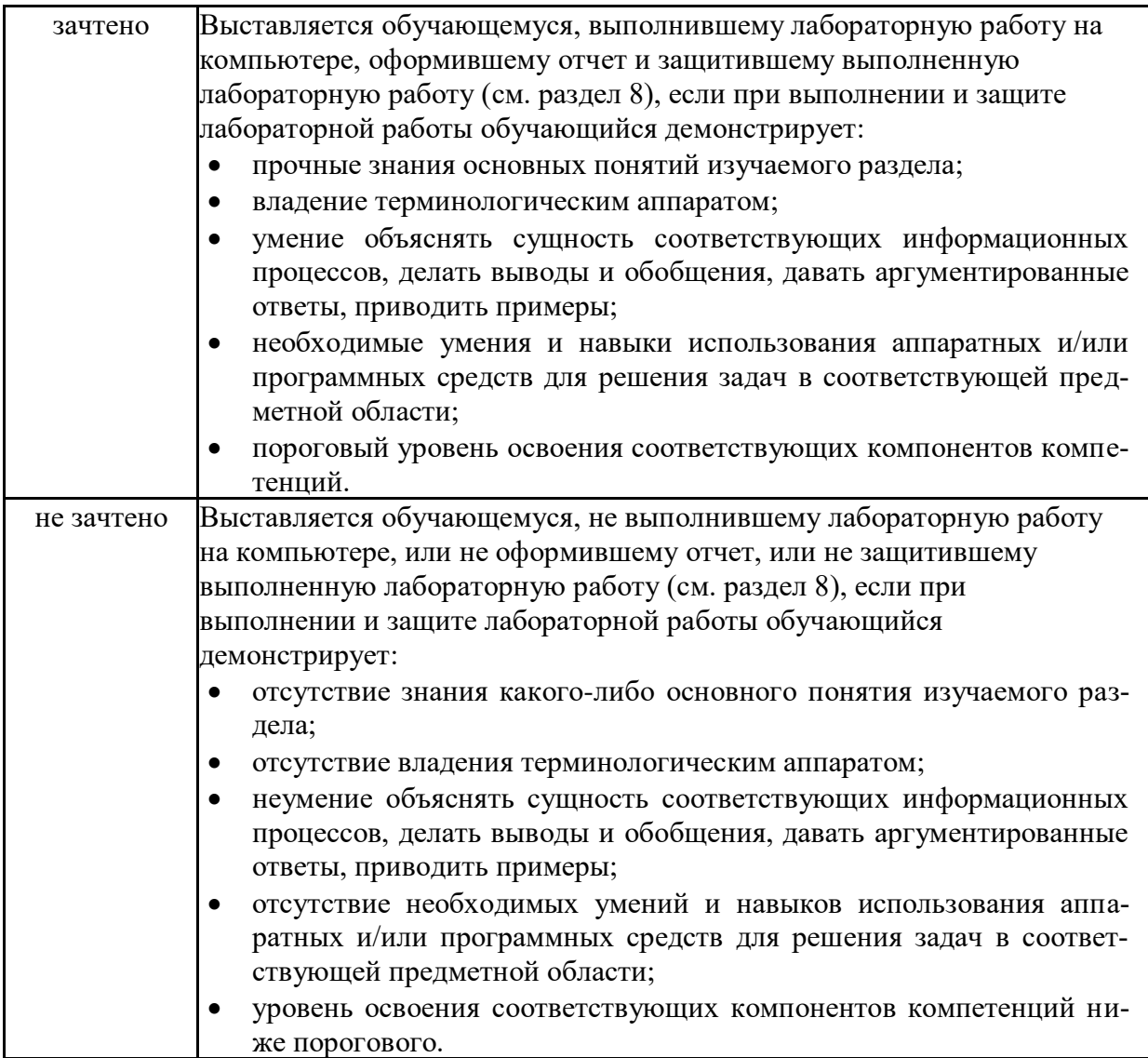